**UNIVERSIDADE TECNOLÓGICA FEDERAL DO PARANÁ**

**GUSTAVO PERSICOTTI DA SILVA**

# **ELABORAÇÃO DE UM** *SOFTWARE* **PARA ENSINO DE TROCADORES DE CALOR DUPLO TUBO**

## **FRANCISCO BELTRÃO**

**2022**

## **GUSTAVO PERSICOTTI DA SILVA**

# **ELABORAÇÃO DE UM** *SOFTWARE* **PARA ENSINO DE TROCADORES DE CALOR DUPLO TUBO**

## **Elaboration of a software for teaching double tube heat exchangers**

Trabalho de Conclusão de Curso apresentado como requisito para obtenção do título de Bacharel em Engenharia Química pela Universidade Tecnológica Federal do Paraná. Orientador: Prof. Dr. Gabriel Cassemiro Mariano Coorientador: Prof. Dr. Vilmar Steffen<sup>1</sup>

## **FRANCISCO BELTRÃO**

**2022**

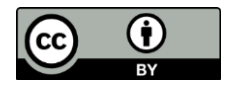

[4.0 Internacional](https://creativecommons.org/licenses/by/4.0/deed.pt_BR)

Esta licença permite compartilhamento, remixe, adaptação e criação a partir do trabalho, mesmo para fins comerciais, desde que sejam atribuídos créditos ao(s) autor(es). Conteúdos elaborados por terceiros, citados e referenciados nesta obra não são cobertos pela licença.

## **FOLHA DE APROVAÇÃO**

## **GUSTAVO PERSICOTTI DA SILVA**

# **ELABORAÇÃO DE UM** *SOFTWARE* **PARA ENSINO DE TROCADORES DE CALOR DUPLO TUBO**

Trabalho de Conclusão de Curso de Graduação apresentado como requisito para obtenção do título de Engenheiro Químico da Universidade Tecnológica Federal do Paraná (UTFPR).

Data de aprovação: 09/dezembro/2022

Membro da Banca: Prof. Dr. Gabriel Cassemiro Mariano Universidade Tecnológica Federal do Paraná

**\_\_\_\_\_\_\_\_\_\_\_\_\_\_\_\_\_\_\_\_\_\_\_\_\_\_\_\_\_\_\_\_\_\_\_\_\_\_\_\_\_\_\_\_\_\_\_\_\_\_\_\_\_\_\_\_\_\_\_\_\_\_\_**

Membro da Banca: Prof. Dr. Vilmar Steffen Universidade Tecnológica Federal do Paraná

**\_\_\_\_\_\_\_\_\_\_\_\_\_\_\_\_\_\_\_\_\_\_\_\_\_\_\_\_\_\_\_\_\_\_\_\_\_\_\_\_\_\_\_\_\_\_\_\_\_\_\_\_\_\_\_\_\_\_\_\_\_\_\_**

Membro da Banca: Prof. Dr. Cláudio Roberto Novello Universidade Tecnológica Federal do Paraná

**\_\_\_\_\_\_\_\_\_\_\_\_\_\_\_\_\_\_\_\_\_\_\_\_\_\_\_\_\_\_\_\_\_\_\_\_\_\_\_\_\_\_\_\_\_\_\_\_\_\_\_\_\_\_\_\_\_\_\_\_\_\_\_**

"A folha de aprovação assinada encontra-se na Coordenação do Curso"

## **FRANCISCO BELTRÃO**

**2022**

## **AGRADECIMENTOS**

Primeiramente quero agradecer a Deus por ter me guiado e me auxiliado a tomar minhas decisões que me levaram chegar até aqui.

Aos meus pais, André e Priscila que me apoiaram, deram todo suporte possível e impossível, ajudaram a tomar as decisões mais críticas da minha vida, puderam me proporcionar ter as melhores condições de ensino e souberam moldar minhas condutas éticas e humanas.

Aos meus avós, tios e primos que sempre foram presentes durante minha evolução como pessoa, passando diversos ensinamentos e dicas.

Aos meus amigos que fiz durante minha vivência em Curitiba, especialmente ao grupo Seita, sempre proporcionando risadas, dando apoio e oferendo conversas produtivas e improdutivas.

Aos meus amigos que fiz durante o curso, em especial ao grupo Feras da EQ, que foram meu alicerce e minha família, durante um período de grande transição na minha vida pessoal, sempre possibilitando momentos de descontração, apoio e aconselhamento.

Aos professores Vilmar Steffen e Claudio Roberto Novello, por terem aceitado dar todo o suporte para a realização do meu TCC, passando seus conhecimentos e realizando seus apontamentos.

Ao professor Gabriel Cassemiro Mariano, que esteve presente durante toda minha trajetória na universidade, foi meu orientador e amigo, compreendeu sempre minhas dificuldades e sempre foi solícito quando precisei.

A todos que de alguma forma, durante os 5 anos de graduação, contribuíram para minha formação acadêmica em Bacharel em Engenharia Química pela UTFPR, meu muito obrigado e saibam que podem contar sempre comigo.

### **RESUMO**

Os trocadores de calor são equipamentos amplamente utilizados na indústria e tem grande importância no quesito transferência de calor. Diante disso, as empresas vem buscando profissionais qualificados na área para desenvolver novas formas de otimizar processos e reduzir seus custos de operação. Abordando sobre o profissional recém formado em engenharia, é imprescindível familiarizá-lo com programas computacionais que tenham capacidade de resolução de problemas que venham a ocorrer no cotidiano da indústria sobre o assunto. Esse trabalho tem como intuito apresentar um *software* intuitivo, como ferramenta de ensino, onde haverá uma abordagem mais simplória e clara sobre os trocadores de calor duplo tubo. A respeito do *software*, o mesmo foi desenvolvido em linguagem de programação *Python,* possui janelas intuitivas e informativas, uma metodologia passo a passo a respeito da modelagem matemática sobre correntes paralelas e contrárias, gráficos que relacionam a temperatura dos fluidos e o comprimento do equipamento e tabelas com respostas as aplicações que o usuário pode selecionar no programa, sejam elas, encontrar as temperaturas de saída dos fluidos e o comprimento ideal. Todo o *software* foi desenvolvido pensando no aluno que possa a vir a estudar sobre o assunto em alguma disciplina do curso de engenharia, podendo simular processos e resolver exercícios sobre o tema. Para isso, realizou-se três testes nesse trabalho onde foi possível comprovar a eficiência do *software*  desenvolvido, podendo ser facilmente utilizada por alunos de engenharia para um melhor entendimento sobre os trocadores de calor duplo tubo.

**Palavras-chave:** trocador de calor duplo tubo; *Python*; ferramenta computacional.

## **ABSTRACT**

Heat exchangers are equipment widely used in industry and are of great importance in terms of heat transfer. In view of this, companies have been seeking qualified professionals in the area to develop new ways of optimizing processes and reducing their operating costs. Addressing the newly graduated engineering professional, it is essential to familiarize him with computer programs that have the capacity to solve problems that may occur in the daily life of the industry on the subject. This work aims to present an intuitive software, as a teaching tool, where there will be a simpler and clearer approach on double tube heat exchangers. Regarding the software, it was developed in the Python programming language, has intuitive and informative windows, a step-by-step methodology regarding the mathematical modeling of parallel and opposite currents, graphs that relate the temperature of the fluids and the length of the equipment and tables with answers to the applications that the user can select in the program, whether they are finding fluid outlet temperatures and the ideal length. All the software was developed thinking about the student who might come to study the subject in some discipline of the engineering course, being able to simulate processes and solve exercises on the subject. For this, three tests were carried out in this work where it was possible to prove the efficiency of the developed software, which can be easily used by engineering students for a better understanding of the double tube heat exchangers.

**Keywords:** double tube heat exchanger; Python; computational tool.

## **LISTA DE FIGURAS**

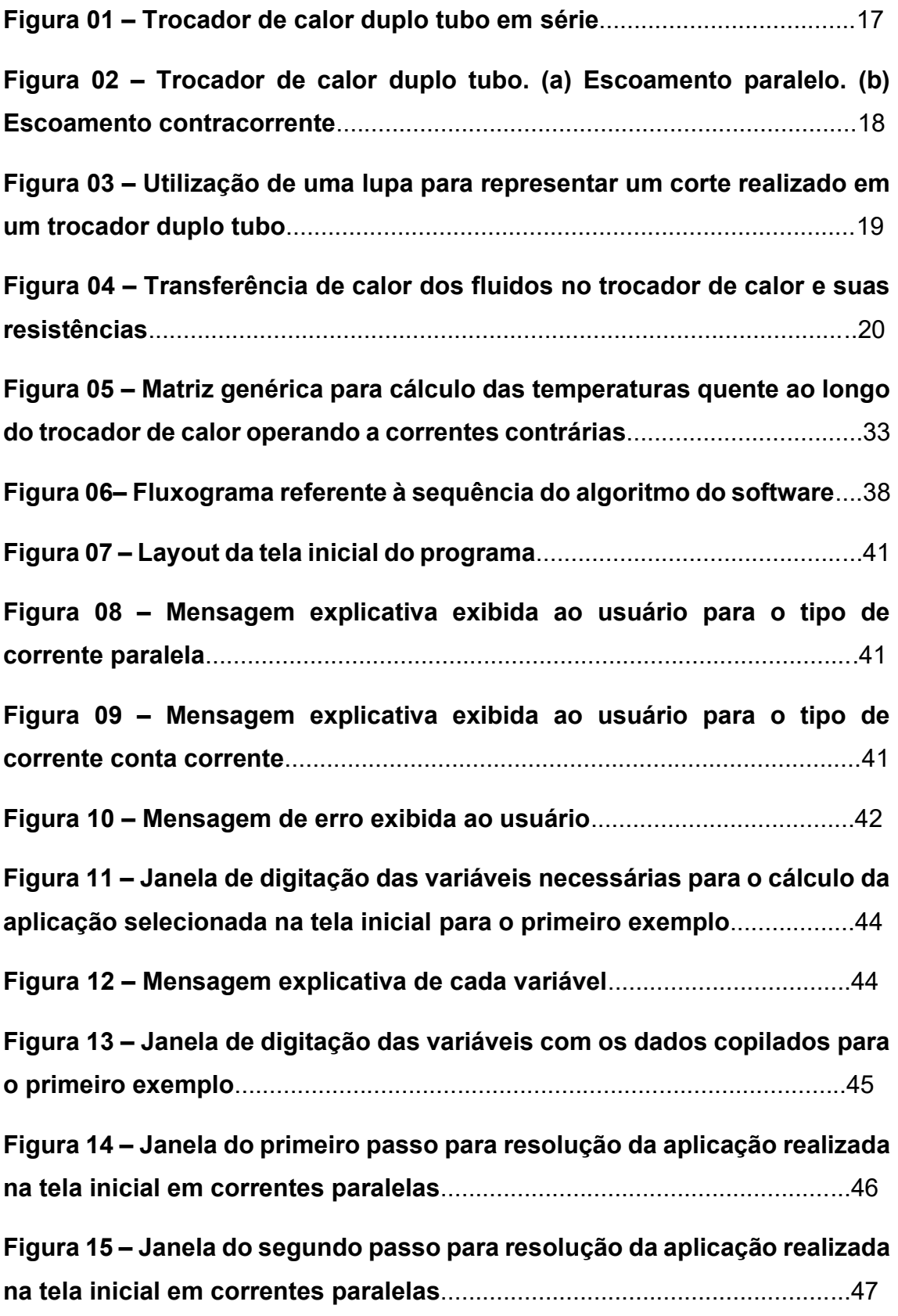

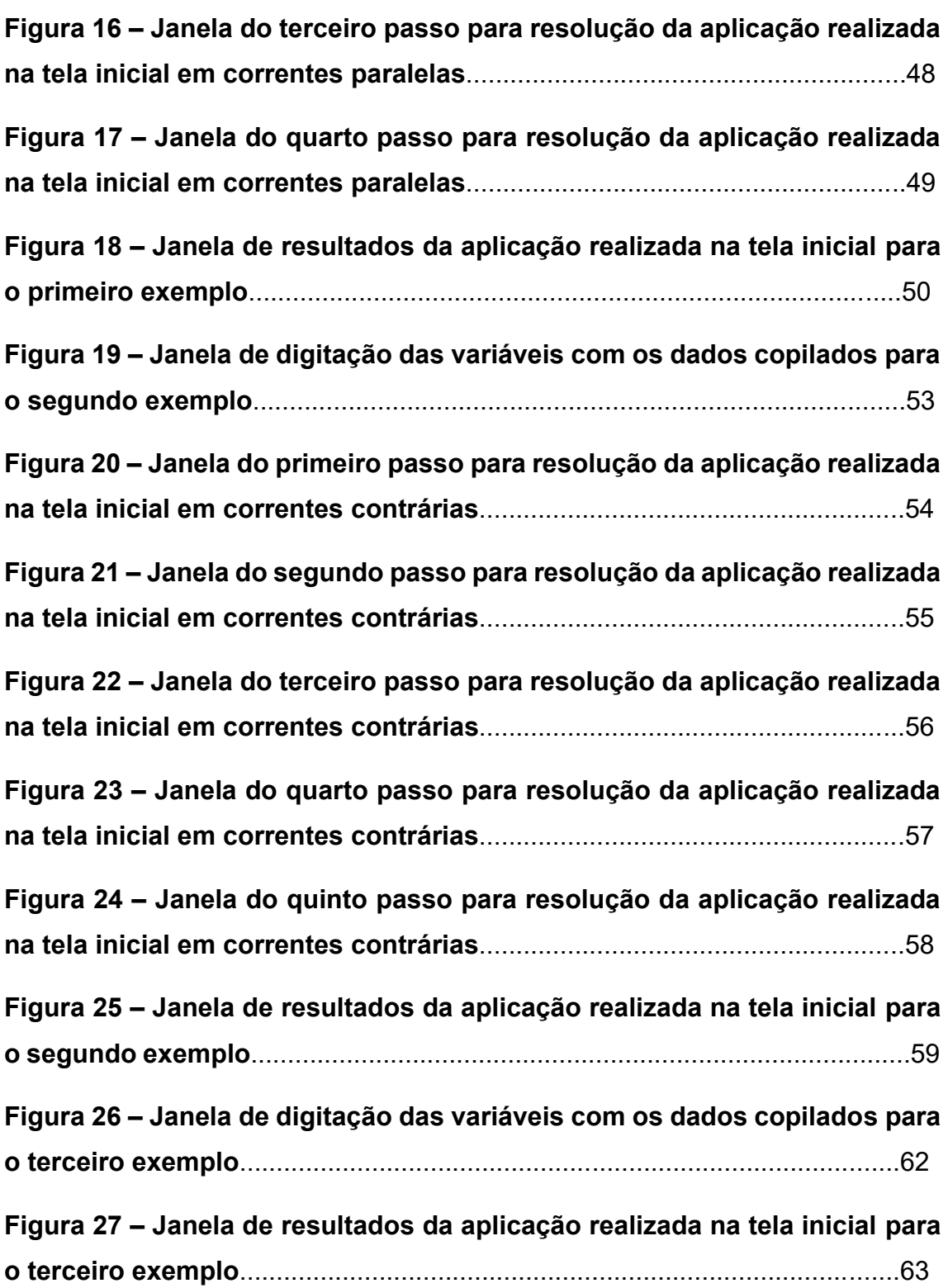

## **LISTA DE TABELAS**

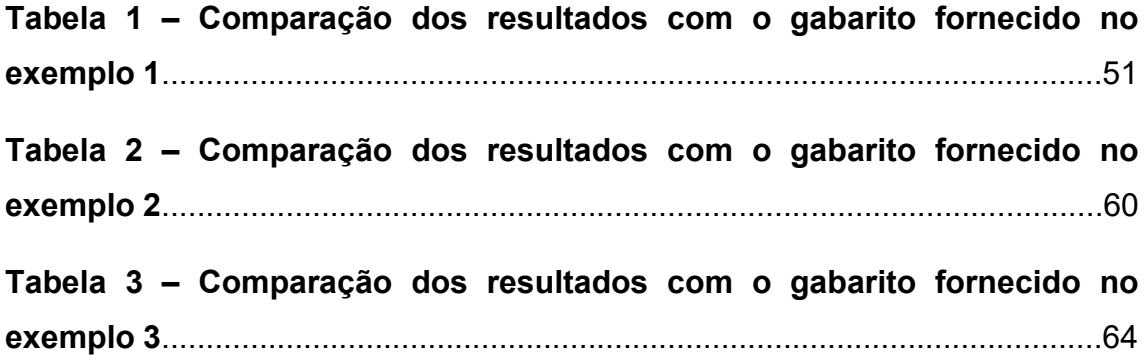

# **SUMÁRIO**

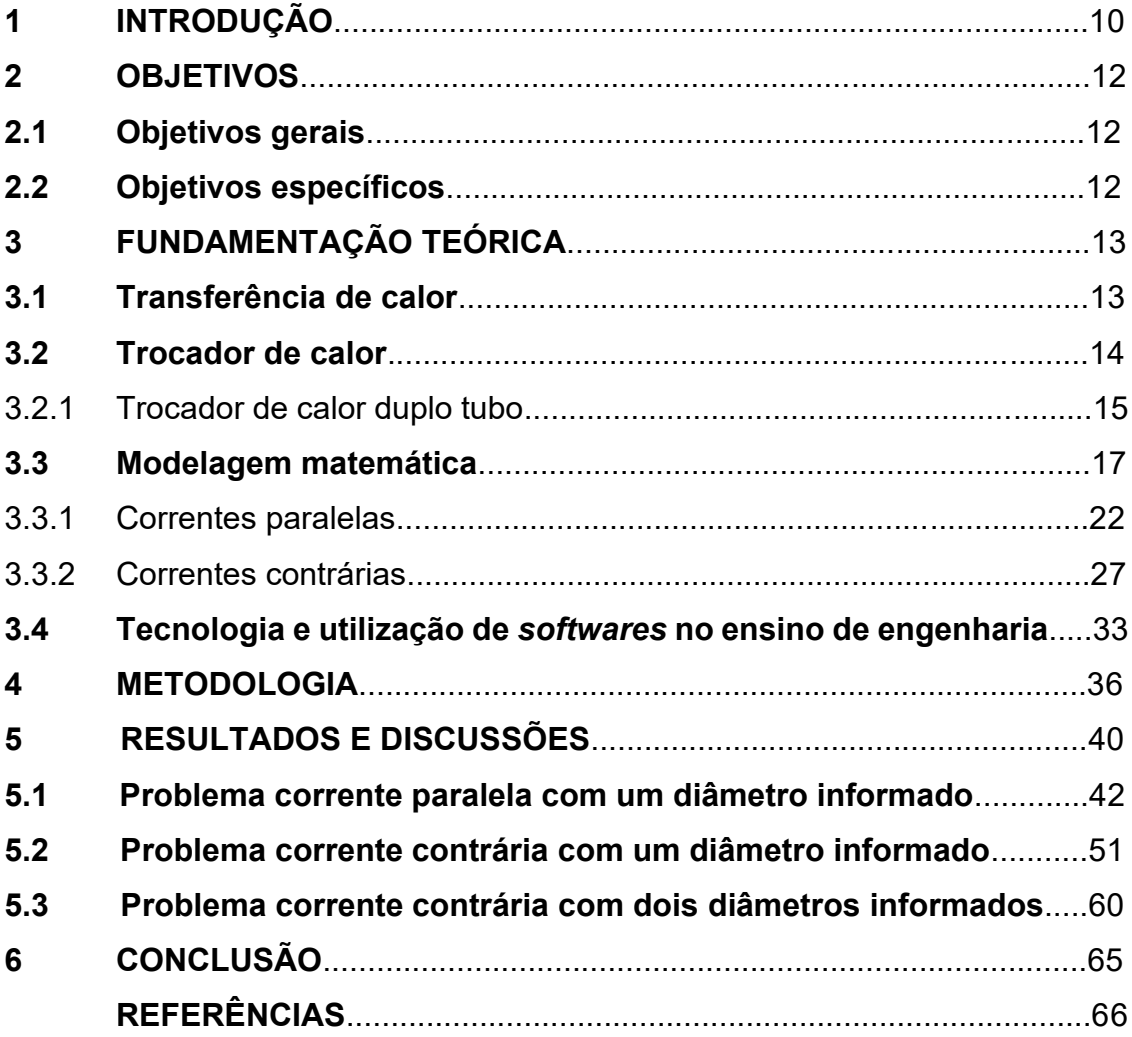

## **1 INTRODUÇÃO**

Na maior parte das indústrias químicas, em alguma etapa do processo, existe a necessidade de que um fluido passe por aquecimento, resfriamento ou pasteurização, procedimentos onde é requerida uma mudança na temperatura. Para suprir essa necessidade, são empregados trocadores de calor, os quais são amplamente utilizados em indústrias petroquímicas, refinarias, cervejarias e em usinas de geração de energia. Esse tipo de equipamento possui configuração variável e proporciona a troca térmica entre dois fluidos (MORTEAN, 2017).

De maneira simplória, o funcionamento de um trocador de calor se baseia a partir da entrada de fluidos distintos com temperaturas diferentes, onde, por meio de contato indireto, o calor da corrente mais quente é transferido, por condução ou convecção, para a de menor temperatura (ÇENGEL; GHAJAR, 2012).

No entanto, quando contemplado em problemas industriais, selecionar um trocador de calor adequado às especificações do processo é uma tarefa árdua. É necessário avaliar qual o tipo de corrente que os fluidos terão que seguir, o comprimento do equipamento e quais são as temperaturas de saída dos fluidos desejadas, por exemplo. Após essa análise, um trocador de calor pode ser selecionado e projetado conforme as especificações do processo (BERGMAN, 2019).

Em meio ao desenvolvimento sistêmico, observado nas últimas décadas em praticamente todas as áreas e setores da indústria, os trocadores de calor apresentaram pouca alteração, na sua forma de construção e controle, pois, até então, era um componente que conseguia suprir a necessidade do mercado. Entretanto, foi a partir do advento da eletrônica que possibilitou um acréscimo substancial a esse equipamento, em termos de eficiência e controle de temperatura, garantindo um funcionamento mais estável e equilibrado ao trocador. (MORTEAN, 2017).

Segundo Saldanha et al. (2020), existe um incentivo por parte da indústria, de querer otimizar seus processos e de desenvolver novos equipamentos para tentar reduzir os custos de operação. Apesar disso, segundo Grepino e Rodrigues (2015), poucas ferramentas computacionais foram implementadas no meio acadêmico, com o intuito de auxiliar os alunos a compreenderem melhor e a demonstrarem mais interesse sobre o assunto. Com o desenvolvimento de um *software* intuitivo, como ferramenta educativa, haverá uma abordagem mais simplória e clara sobre os trocadores de calor, facilitando o ensino em salas de aula.

Em virtude disso, o presente projeto tem como objetivo apresentar um *software* que auxilie o aluno, do ensino superior, a ter um aprendizado mais dinâmico, prático e visual de como se comportam os fluidos ao longo de um trocador de calor, seja operando à correntes paralelas ou contrárias. Para o *software* em questão, será abordado o trocador do tipo duplo tubo.

A respeito disso, a ferramenta apresenta explicações teóricas sobre como operam as correntes, botões informativos, janelas orientativas (se acontecer algum erro por parte do usuário durante sua utilização), toda a modelagem matemática que o *software* se baseia para realizar sua execução e gráficos.

## **2 OBJETIVOS**

## **2.1 Objetivos gerais**

Desenvolver um *software* para resolução de problemas envolvendo trocadores de calor do tipo duplo tubo.

## **2.2 Objetivos específicos**

- Elaborar um *software* intuitivo e informativo com base em linguagem Python;
- Apresentar ao usuário as explicações teóricas e as considerações utilizadas para a execução do *software*;
- Criar sequência de ensino passo a passo com foco intuitivo para solução de problemas envolvendo trocadores de calor à correntes paralelas e contracorrente;
- Apresentar uma estrutura gráfica, com foco educacional, que permita ao usuário compreender como ocorreu o fluxo de calor dos fluidos ao longo do trocador de calor;

## **3 FUNDAMENTAÇÃO TEÓRICA**

#### **3.1 Transferência de calor**

Segundo Bergman (2019), a transferência de calor é a energia térmica em trânsito devido a uma diferença de temperaturas no espaço, ou seja, a forma de energia que pode ser transferida de um sistema para outro em consequência da diferença de temperatura entre elas (ÇENGEL *et al.*, 2012). A transferência de calor pode ocorrer de três formas: condução, convecção e radiação.

Transferência de calor por condução pode acontecer de duas formas. A primeira e por elétrons "livres", sendo significativa principalmente em sólidos metálicos puros, pelo fato de apresentarem ligações fracas na camada de valência (WELTY *et al.,* 2017). A segunda é por interações moleculares, em que um maior movimento de uma molécula em um nível mais alto de energia (temperatura) transmite energia para moléculas adjacentes a níveis inferiores de energia (WELTY *et al.,* 2017). Resumidamente, em ambas as formas, a transferência de calor ocorre através do meio pelo movimento de elétrons ou fluido pelo movimento cinético, sendo transferida de um meio para outro (BERGMAN, 2019).

Transferência de calor em razão da convecção envolve a troca de energia entre uma superfície e um fluido adjacente, estando os dois a diferentes temperaturas (KREITH *et al.,* 2015). Este processo acontece em virtude aos efeitos combinados da condução e do escoamento global do fluido, que é ocasionado pelas diferentes densidades entre eles, fazendo com que o calor seja transferido para todo o líquido (BERGMAN, 2019). Existem duas formas de propagação de calor por convecção que devem ser levadas em conta: a convecção forçada, que é quando um fluido escoa por uma superfície sólida impulsionado por um agente externo (ventilador ou uma bomba, por exemplo), e convecção natural, onde um fluido mais quente (ou mais frio) próximo a um contorno sólido provoca circulação por conta da diferença de densidade

resultante da variação de temperatura em toda a região do fluido (WELTY *et al.,* 2017).

A transferência de calor em um trocador de calor duplo tubo, geralmente envolve convecção em cada fluido e condução através da parede que separa os dois fluidos (ÇENGEL *et al.,* 2012).

Transferência de calor por radiação acontece pela energia emitida por corpos que estão a uma temperatura não nula, não necessitando de um meio material para que seja transmitida, devido ao fato de a energia ser propagada na forma de ondas eletromagnéticas (ou ainda na forma de fótons) (BERGMAN, 2019). Desse modo, toda matéria em presença um dos outros, com diferentes temperaturas, trocam calor por radiação, sendo essa proporcional à sua temperatura na quarta potência (quanto maior a temperatura, maior a quantidade de calor que o objeto irradia) (WELTY *et al.,* 2017).

### **3.2 Trocador de calor**

Trocadores de calor são equipamentos que proporcionam a operação de troca térmica entre dois fluidos que estão a diferentes temperaturas e se encontram separados por uma parede sólida, o qual evita que ambos se misturem, permitindo que ocorra o aquecimento e o resfriamento dos fluidos (LIMA, 2021;ARAÚJO, 2015)

A transferência de calor em um trocador de calor normalmente abrange condução através da interface que divide os dois fluidos e convecção em cada fluido. No equipamento o fluido frio é aquele que recebe calor e caso não ocorra mudança de fase, se aquecerá. Já o fluido quente é aquele que cede calor e se não houver mudança de fase, se resfriará (ARAÚJO, 2015; ÇENGEL *et al.,* 2012).

Diante das diferentes aplicações de transferência de calor requeridas, diversos dispositivos e configurações de equipamentos de transferência de calor foram criados na tentativa de igualar os trocadores de calor as necessidades de transferência de calor especificadas para cada aplicação. No qual, trouxeram como resultado a elaboração de inúmeros projetos de trocadores de calor (ÇENGEL *et al.,* 2012).

Dentre os principais tipos de trocadores de calor, em termos de sua geometria, Araújo (2015) destaca:

- duplo tubo;
- casco e tubo;
- de placas.

Dentre todos os trocadores de calor apresentados daremos apenas ênfase no trocador de calor utilizado na pesquisa deste trabalho, descrito abaixo.

#### 3.2.1 Trocador de calor duplo tubo

Os trocadores de calor duplo tubo, segundo Tadini *et al.* (2018), são equipamentos compostos por dois tubos concêntricos, geralmente com dois trechos retos e uma conexão na extremidade de cada um, que serve como direcionamento para que os fluidos passem de uma secção para outra. Essa conexão possui formato em U, e é denominada de grampo, sendo comumente desconsiderada em cálculos de área de troca térmica. Nesse tipo de equipamento um fluido escoa pelo tubo interno e o outro pelo espaço anular, ou seja, a troca de calor ocorre através da parede interna, não havendo contato entre os fluidos, ilustrado na Figura 1.

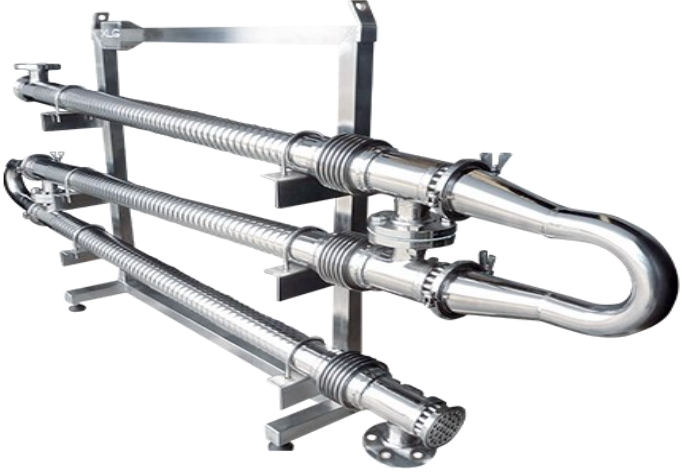

**Figura 1 – Trocador de calor duplo tubo em série**

**Fonte: Solution controles (2022)**

Esse tipo de trocador de calor possui como vantagens: facilidade de construção e montagem; possibilidade de instalação de área adicional em um trocador já existente; simplicidade de manutenção, já que a limpeza é realizada a partir do desencaixe dos grampos nas extremidades; é adepto a uma pressão padrão, em torno de 30,5 bar, entretanto, também aceita pressões. Abordando sobre o comprimento, para cada secção reta desse tipo de trocador, sua extensão pode variar entre 1,5 m e 7,5 m, porém pode alcançar dezenas de metros quando colocados várias seções retas conseguintes. Já a corrente dos fluidos pode ser denominada de duas maneiras distintas: em paralelo, no qual os dois fluidos percorrem no mesmo sentido do tubo; e em contracorrente, onde os fluidos percorrem em sentidos contrários. A seleção desse tipo de trocador é, muitas vezes viável, quando há a necessidade de áreas de troca de calor de até 30 m<sup>2</sup> (ARAÚJO, 2015).

Segundo Bergman (2019), os fluidos podem escoa em contracorrente ou em paralelo. Na Figura 2a em paralelo, os fluidos quente e frio entram pelo mesmo lado do trocador de calor e escoam no mesmo sentido. Conforme os fluidos escoam, a diferença de temperaturas  $(\Delta T^{\circ})$  diminui, aproximando assintoticamente a zero, com o aumento do comprimento  $(L)$ . Já na Figura 2b em contracorrente os fluidos quente e frio entram por extremidades opostas, escoam em sentidos opostos e deixam o equipamento em extremidades opostas. Por esse motivo, a variação na diferença de temperaturas, ( $\Delta T = T_q$  –  $T_f$ ), em relação ao comprimento (L) não é em posição alguma tão elevada quanto

na região de entrada de um trocador de calor com escoamento paralelo. Esse equipamento é inviabilizado quando não se deseja ocupar um grande espaço físico para uma pequena troca de calor, pois fornece um custo elevado para cada unidade de área de troca de calor.

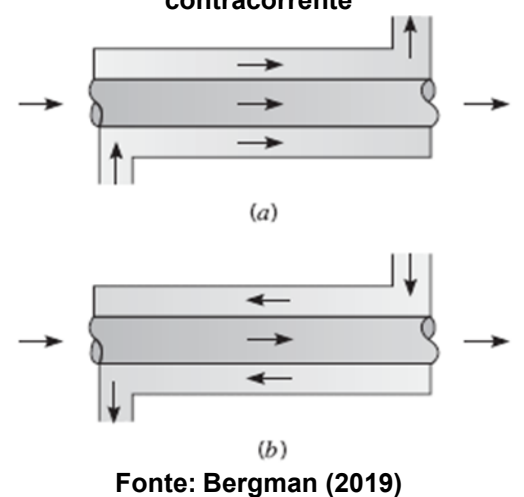

**Figura 2 – Trocador de calor duplo tubo. (a) Escoamento paralelo. (b) Escoamento contracorrente**

## **3.3 Modelagem matemática**

A primeira etapa para o equacionamento de um trocador de calor duplo tubo é entender como ocorre a troca térmica entre o fluido quente, a interface e o fluido frio no interior desse equipamento. Para isso, será feito um corte, na região representada por uma lupa, em uma parte do trocador, como mostra a Figura 3.

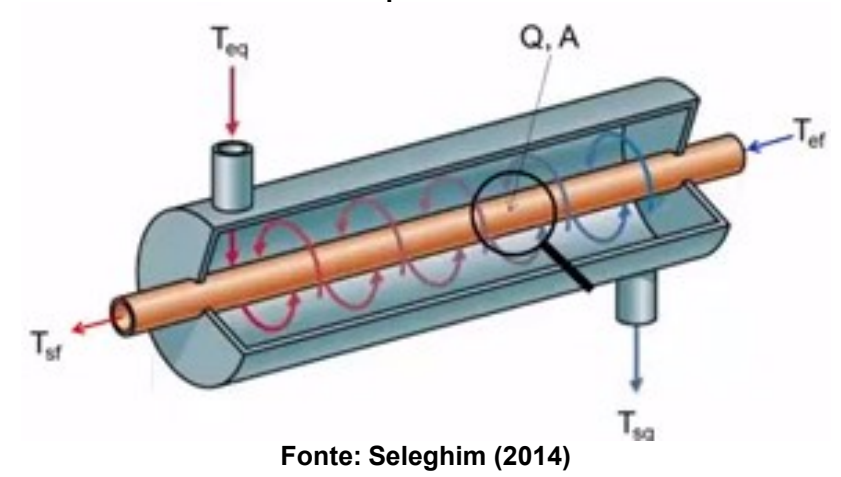

**Figura 3 – Utilização de uma lupa para representar um corte realizado em um trocador duplo tubo.**

Ampliando a imagem da lupa e observando a Figura 4 é possível entender como o calor flui da corrente do fluido com temperatura mais alta para a corrente do fluido com temperatura mais baixa. Ou seja, do fluido quente até a parede do tubo o calor é transferido por convecção, na parede por condução e da parede até o fluido frio, novamente, por convecção (ÇENGEL *et al.,* 2012).

A partir disso, é possível estabelecer um perfil de temperaturas onde a temperatura quente  $(T_a)$  longe da parede, temperatura não perturbada, à medida que se aproxima da interface diminui até chegar na temperatura da parede no lado quente  $(T_{pa})$ , seguindo o perfil da temperatura do fluido na camada limite do lado quente até a parede, conforme ilustrado na Figura 4. Como será trabalhado com trocadores de calor cilíndricos, a temperatura na parede do fluido no lado quente ( $T_{pq}$ ) diminui, de forma não linear, até atingir a temperatura da parede no lado frio  $(T_{pf})$ . Similar ao lado quente, no lado frio a temperatura diminui da temperatura da parede no lado frio  $(T_{pf})$  até alcançar a temperatura fria  $(T_f)$ , seguindo o perfil da temperatura do fluido na camada limite da parede até o lado frio, conforme está representado na Figura 4 (ÇENGEL et al., 2012).

Esse perfil de temperaturas corresponde ao efeito de três resistências térmicas combinadas em série. Sendo a primeira resistência térmica de convecção entre as temperaturas  $(T_q)$  e  $(T_{pq})$ . A segunda resistência térmica de condução entre as temperaturas ( $T_{pq}$ ) e ( $T_{pf}$ ). E por fim, uma resistência térmica

de convecção entre as temperaturas  $(T_{pf})$  e  $(T_f)$ , conforme está ilustrado na Figura 4 (ÇENGEL *et al.,* 2012).

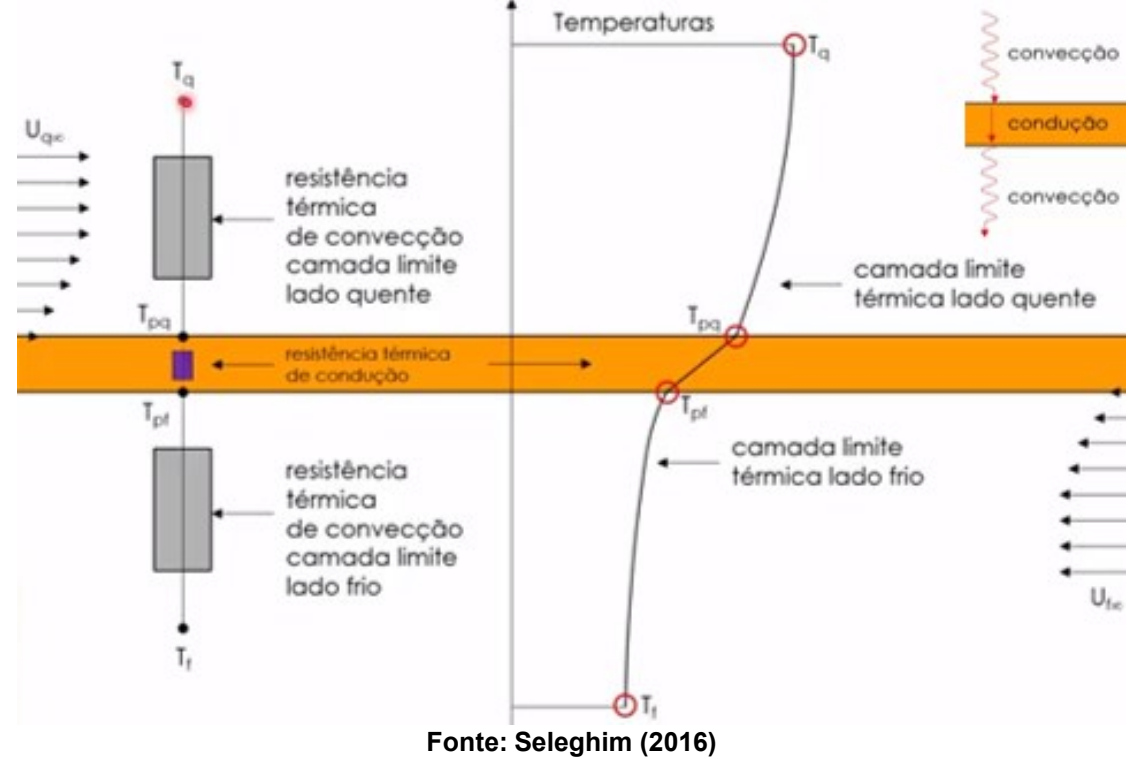

**Figura 4 – Transferência de calor dos fluidos no trocador de calor e suas resistências**

Para equacionar esse fluxo de calor, dividimos a troca de calor em três partes, sendo a primeira fazendo referência ao fluxo de calor com resistência térmica de convecção da camada limite no lado quente, dada pela Equação (1) (BERGMAN, 2019; WELTY *et al.,*2017; ÇENGEL *et al.,* 2012).

$$
Q = h_q A_q (T_q - T_{pq}) \tag{1}
$$

Onde  $Q$  é o calor,  $h_q$  é o coeficiente de convecção do fluido quente,  $A_q$  é área do tubo do lado quente,  $T_q$  a temperatura do fluido quente e  $T_{pq}$  é a temperatura da parede do lado quente.

A segunda etapa, refere-se ao fluxo de calor que considera a resistência térmica de condução na parede, sendo representada pela Equação (2) (BERGMAN, 2019; WELTY *et al.,*2017; ÇENGEL *et al.,* 2012).

$$
Q = k A (T_{pq} - T_{pf})/e \tag{2}
$$

Sendo  $k$  o coeficiente de condução,  $A$  a área média entre o lado quente e o lado frio,  $T_{pq}$  a temperatura da parede do lado quente,  $T_{pf}$  a temperatura da parede do lado frio e  $e$  a espessura da parede.

Por fim, a última etapa é referente à resistência térmica de convecção na camada limite do lado frio, sendo representada pela Equação (3) (BERGMAN, 2019; WELTY *et al.,* 2017; ÇENGEL *et al.,* 2012).

$$
Q = h_f A_f (T_{pf} - T_f) \tag{3}
$$

Onde  $h_f$  é o coeficiente de convecção do fluido frio,  $A_f$  é área do tubo do lado frio,  $T_{pf}$  a temperatura da parede do lado frio e  $T_f$  é a temperatura do lado frio.

Como o calor trocado em cada etapa do processo é o mesmo, rearranjando a Equação (1), de forma a isolar  $T_{pq}$ , e a Equação (3), de forma a isolar  $T_{\textit{pf}}$ , inserindo na Equação (2), obtemos a Equação (4) (BERGMAN, 2019; WELTY *et al.,* 2017; ÇENGEL *et al.,* 2012).

$$
Q = \frac{T_q - T_f}{\frac{1}{h_q A_q} + \frac{e}{k A} + \frac{1}{h_f A_f}}
$$
\n
$$
\tag{4}
$$

Por analogia, nota-se que o denominador da Equação (4) representa uma resistência total do sistema, sendo resultado do somatório das resistências térmicas de condução e convecção no lado quente e frio. Com isso, a Equação (4) pode ser escrita conforme a Equação (5) (BERGMAN, 2019; WELTY *et al.,* 2017; ÇENGEL *et al.,* 2012).

$$
Q = \frac{T_q - T_f}{R_{conv,q} + R_{cond,p} + R_{conv,f}} = \frac{T_q - T_f}{R_{total}}
$$
(5)

Sendo  $R_{total}$  a resistência total do sistema,  $R_{conv,q}$  a resistência convectiva no lado quente,  $R_{conv,f}$  a resistência convectiva no lado frio e  $R_{cond,p}$  a resistência condutiva na parede.

Em trocadores de calor é mais comum, ao invés de referenciar a resistência térmica total do sistema ( $R_{total}$ ), referenciar o coeficiente global de transferência de calor (U). Sendo assim, por definição, obtemos a Equação (6) (BERGMAN, 2019; WELTY *et al.,* 2017; ÇENGEL *et al.,* 2012).

$$
U = \frac{1}{A R_{total}}
$$
 (6)

Rearranjando as Equações (5) e (6) obtemos a Equação (7) (BERGMAN, 2019; WELTY *et al.,* 2017; ÇENGEL *et al.,* 2012).

$$
Q = \frac{T_q - T_f}{R_{total}} = U A (T_q - T_f)
$$
\n
$$
(7)
$$

Segundo Bergman (2019), uma etapa essencial, e frequentemente a mais imprecisa, de qualquer análise de trocadores de calor é a determinação do coeficiente global de transferência de calor  $(U)$ . Esse coeficiente corresponde a uma condutância térmica equivalente definida através do recíproco de três resistências térmicas em série: a convecção do fluido quente, a condução da parede do tubo e a convecção do fluido frio.

Considerando fluidos separados por paredes cilíndricas com áreas muito próximas, nas regiões convectivas e condutiva, e que a espessura da parede não emita resistência ao sistema, é possível fazer uma simplificação na Equação (6) de modo que possa ser utilizada a Equação (8) (BERGMAN, 2019; WELTY *et al.,* 2017; ÇENGEL *et al.,* 2012).

$$
U = \frac{1}{A\left(\frac{1}{h_q A_q} + \frac{e}{k A} + \frac{1}{h_f A_f}\right)} \to U = \left[\frac{1}{h_q} + \frac{1}{h_f}\right]^{-1}
$$
(8)

Os coeficientes de convecção quente  $(h_q)$  e frio  $(h_f)$ , presentes na Equação (8), normalmente dependem simultaneamente do escoamento, se laminar ou turbulento, e das propriedades termofísicas dos fluidos, como a densidade e a viscosidade. Sendo assim, é comum o cálculo de  $(h_q)$  e  $(h_f)$  por meio de correlações empíricas envolvendo os números de Nusselt  $(Nu)$ , Reynolds ( $Re$ ) e Prandtl ( $Pr$ ). Visto isso, ambos podem variar um pouco, com as alterações das temperaturas dos fluidos quente e frio, no decorrer do trocador (BERGMAN, 2019; WELTY *et al.,* 2017; ÇENGEL *et al.,* 2012).

Pelo fato de diversos exercícios da disciplina de operações unitárias fornecerem um coeficiente global de troca térmica médio, essas variações nos coeficientes convectivos serão desprezadas nessa modelagem e o  $(U)$  será considerado constante

Além dessas variáveis, que influenciam na troca térmica, um fator que interfere diretamente no processo é o tipo de escoamento em que os fluidos podem desempenhar no trocador de calor. Para esse trabalho, iremos considerar dois tipos de correntes, paralelas e contrárias.

#### 3.3.1 Correntes paralelas

Para esse tipo de corrente de troca térmica, os fluidos quente e frio entram pelo mesmo lado do trocador de calor e escoam no mesmo sentido. Conforme os fluidos escoam, a diferenca de temperaturas  $(\Delta T^{\circ})$  diminui, aproximando assintoticamente a zero, com o aumento do comprimento  $(L)$ . Vale salientar, para essa modelagem matemática, envolvendo correntes paralelas, será considerado que a temperatura de saída do fluido frio nunca irá poder ser superior à do fluido quente (BERGMAN, 2019).

A primeira etapa da modelagem matemática de fluidos que escoam à correntes paralelas é equacionar os balanços de energia dos fluidos a partir de uma análise do diagrama de temperaturas. Pelo fato de estarmos trabalhando com correntes paralelas, deve-se considerar que a temperatura do fluido quente diminui à medida que é cedido calor para o fluido frio, cuja a temperatura aumenta positivamente, de acordo com o eixo das áreas, conforme mostra o Gráfico 1 (BERGMAN, 2019).

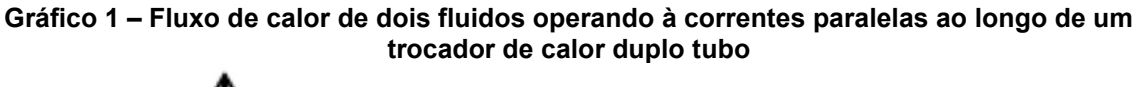

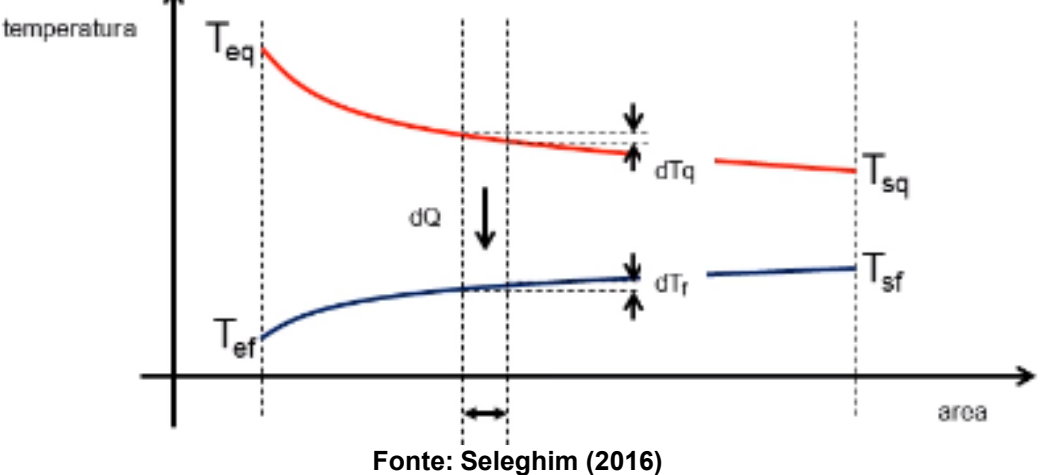

A partir do Gráfico 1, pode-se então definir os balanços de energia que acontecem no trocador de calor a correntes paralelas. Para o fluido quente, o sinal negativo, expresso na Equação (9), representa que a temperatura quente  $(T_a)$  diminui no sentido positivo do eixo das áreas. No fluido frio, o sinal positivo, indica na Equação (10), o aumento da temperatura fria  $(T_f)$  no sentido positivo do eixo das áreas. Por fim, a Equação (11) representa o balanço de energia que acontece na interface do trocador de calor (BERGMAN, 2019; WELTY *et al.,* 2017; ÇENGEL *et al.,* 2012).

$$
dQ = -m_q C p_q dT_q \tag{9}
$$

$$
dQ = +m_f C p_f dT_f \tag{10}
$$

$$
dQ = U\left(T_q - T_f\right) dA \tag{11}
$$

Para as Equações (9), (10) e (11),  $m_a$  e  $m_f$  representam as vazões mássica da corrente quente e fria, respectivamente,  $C p_a$  e  $C p_f$  o calor específico dos fluidos quente e frio, da mesma forma,  $dT_q$  e  $dT_f$  as diferenciais de temperaturas das correntes quente e fria., respectivamente,  $dA$  o diferencial das

áreas e  $dQ$  o diferencial de calor trocado entre os fluidos (BERGMAN, 2019; WELTY *et al.,* 2017; ÇENGEL *et al.,* 2012).

Tendo as Equações (9), (10) e (11), é possível calcular o diferencial de temperaturas em uma posição genérica do trocador de calor  $d\Delta T$ , onde é expressa pela Equação (12) (BERGMAN, 2019; WELTY *et al.,* 2017; ÇENGEL *et al.,* 2012).

$$
d\Delta T = d(T_q - T_f) = dT_q - dT_f \tag{12}
$$

A partir da Equação (12) e rearranjando as Equações (9), (10) e (11) obtemos as Equações (13), (14), (15) e (16) (BERGMAN, 2019; WELTY *et al.,* 2017; ÇENGEL *et al.,* 2012).

$$
dT_q - dT_f = \frac{-dQ}{m_q C p_q} - \frac{+dQ}{m_f C p_f} \tag{13}
$$

$$
dT_q - dT_f = -dQ \left( \frac{1}{m_q C p_q} + \frac{1}{m_f C p_f} \right)
$$
 (14)

$$
dT_q - dT_f = -U \left( T_q - T_f \right) \left( \frac{1}{m_q C p_q} + \frac{1}{m_f C p_f} \right) dA \tag{15}
$$

$$
\frac{dT_q}{dA} + U\left(\frac{1}{m_q C p_q} + \frac{1}{m_f C p_f}\right) T_q = \frac{dT_f}{dA} + U\left(\frac{1}{m_q C p_q} + \frac{1}{m_f C p_f}\right) T_f \tag{16}
$$

A Equação (16) obtida, representa uma equação de balanço de energia que envolve simultaneamente as temperaturas fria e quente, podendo ser desacoplada a partir de uma característica intrínseca dos trocadores de calor a correntes paralelas, o qual ambas as temperaturas de entrada estão do mesmo lado do trocador. Para isso, deve-se considerar um volume de controle que é expresso no Gráfico 2 (BERGMAN, 2019; WELTY *et al.,* 2017; ÇENGEL *et al.,* 2012).

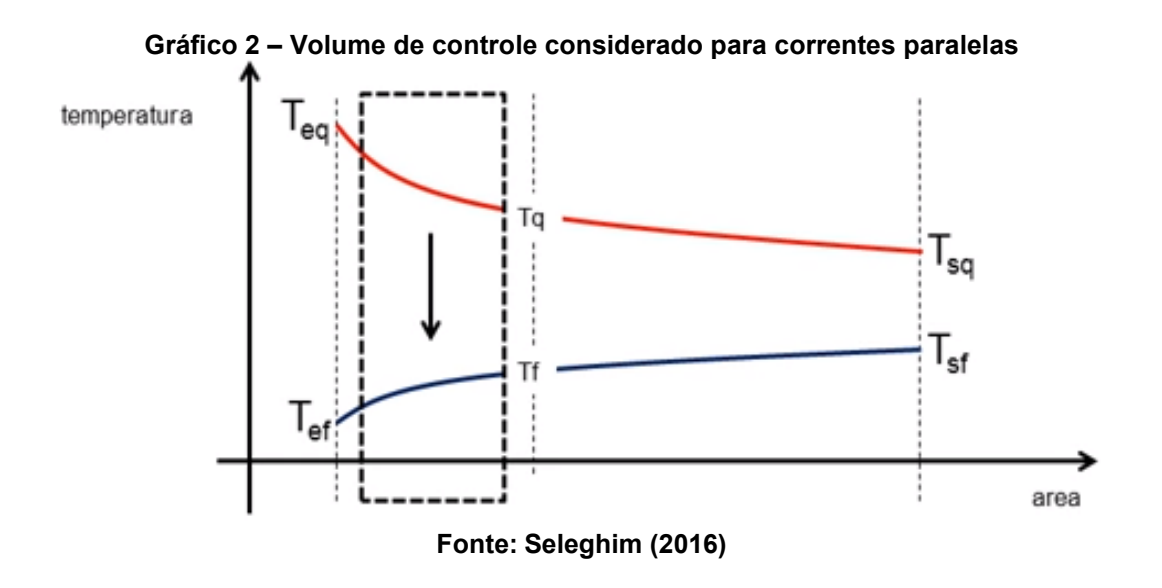

Supondo que o calor do fluido quente seja transferido integralmente para o fluido frio, pode-se se escrever as Equações (17) e (18) (BERGMAN, 2019; WELTY *et al.,* 2017; ÇENGEL *et al.,* 2012).

$$
m_q C p_q (T_{eq} - T_q) = m_f C p_f (T_f - T_{ef})
$$
\n(17)

$$
T_f = T_{ef} + \frac{m_q \, c \, p_q}{m_f \, c \, p_f} \left( T_{eq} - T_q \right) \tag{18}
$$

Das Equações (17) e (18),  $T_{eq}$  e  $T_{ef}$  representam as temperaturas de entrada do fluido quente e frio para o volume de controle considerado no Gráfico 2.

A partir da Equação (18) deve-se realizar a derivação, da mesma, em relação a área para que seja possível obter uma relação entre as derivadas das temperaturas quente e fria em função da área do trocador de calor, o qual é expressa pela Equação (19) (BERGMAN, 2019; WELTY *et al.,* 2017; ÇENGEL *et al.,* 2012).

$$
\frac{dT_f}{dA} = -\frac{m_q C p_q}{m_f C p_f} \frac{dT_q}{dA} \tag{19}
$$

Tendo as Equações (18) e (19), é possível substituir ambas na Equação (16). Gerando as Equações (20), (21), (22), (23) e (24) (BERGMAN, 2019; WELTY *et al.,* 2017; ÇENGEL *et al.,* 2012).

$$
a = \left(1 + \frac{m_q C p_q}{m_f C p_f}\right) \tag{20}
$$

$$
b = U \left( \frac{1}{m_q C p_q} + \frac{1}{m_f C p_f} \right) \left( 1 + \frac{m_q C p_q}{m_f C p_f} \right)
$$
(21)

$$
c = U \left( \frac{1}{m_q C p_q} + \frac{1}{m_f C p_f} \right)
$$
 (22)

$$
d = U \left( \frac{1}{m_q C p_q} + \frac{1}{m_f C p_f} \right) \frac{m_q C p_q}{m_f C p_f}
$$
(23)

$$
a \frac{dT_q}{dA} + b T_q = c T_{ef} + d T_{eq}
$$
 (24)

As variáveis  $a, b, c \in d$ , informadas nas Equações (20), (21), (22) e (23), foram apenas utilizadas para simplificar a Equação (24).

Para resolver a Equação (24), será utilizado o método das diferenciais finitas, definindo uma partição do eixo das áreas em  $(N)$  partes iguais à  $(\Delta A)$ , conforme mostra a Equação (25) (BERGMAN, 2019; WELTY *et al.,* 2017; ÇENGEL *et al.,* 2012).

$$
T_{q,n} = T_q(n \, \Delta A), \qquad n = 0, 1 \dots N \tag{25}
$$

Onde a temperatura quente na parte zero da área é a temperatura de entrada do fluido quente, conforme mostra a Equação (26) (BERGMAN, 2019; WELTY *et al.,* 2017; ÇENGEL *et al.,* 2012).

$$
T_{q,0} = T_q(0) = T_{eq} \tag{26}
$$

Resolvendo a Equação (24), aproxima-se se  $\left(\frac{d^{T}q}{dt^{T}q}\right)$  $\frac{dT_q}{dA}$ ) por  $\left(\frac{T_{q,n+1}-T_{q,n}}{\Delta A}\right)$  $\frac{+1^{-1}q,n}{\Delta A}\big),$ conforme mostra a Equação (27) (BERGMAN, 2019; WELTY *et al.,* 2017; ÇENGEL *et al.,* 2012).

$$
a_n \frac{T_{q,n+1} - T_{q,n}}{\Delta A} + b_n T_{q,n} = c_n T_{ef} + d_n T_{eq}
$$
 (27)

Rearranjando a Equação (27), obtém-se a Equação (28) genérica.

$$
T_{q,n+1} = T_{q,n} + \frac{\Delta A}{a_n} \left( c_n \ T_{ef} + d_n \ T_{eq} - b_n \ T_{q,n} \right) \tag{28}
$$

Onde, atribuindo valores inteiros positivos para n, obtém-se as Equações (29), (30) e (31).

$$
n = 0 \t T_{q,1} = T_{q,0} + \frac{\Delta A}{a_0} \cdot (c_0 \cdot T_{ef} + d_0 \cdot T_{eq} - b_0 \cdot T_{q,0}) \t (29)
$$

$$
n = 1 \t T_{q,2} = T_{q,1} + \frac{\Delta A}{a_1} \cdot (c_1 \cdot T_{ef} + d_1 \cdot T_{eq} - b_1 \cdot T_{q,1}) \t (30)
$$

$$
n = N - 1 \t T_{q,N} = T_{q,N-1} + \frac{\Delta A}{a_{N-1}} \t (c_{N-1} \t T_{ef} + d_{N-1} \t T_{eq} - b_{N-1} \t T_{q,N-1}) \t (31)
$$

O cálculo do  $T_f$  e Q serão feitos simultaneamente em função da  $T_q$ , através das Equações (32) e (33), para o mesmo volume de controle utilizado anteriormente (BERGMAN, 2019; WELTY *et al.,* 2017; ÇENGEL *et al.,* 2012).

$$
T_{f,n} = T_{ef} + \frac{m_q \, cp_{q,n}}{m_f \, cp_{f,n}} \left( T_{eq} - T_{q,n} \right) \tag{32}
$$

$$
Q_n = m_q \; cp_{q,n} \left( T_{eq} - T_{q,n} \right) \tag{33}
$$

Como em muitos exercícios da disciplina de operações unitárias têm-se o diâmetro externo e interno do tubo interno e pelo fato de estarmos trabalhando com um coeficiente de troca de calor médio, será considerado um diâmetro médio para o trocador de calor. Sendo assim, admite-se que apenas o comprimento do tubo irá influenciar na troca térmica ao longo do trocador de calor.

#### 3.3.2 Correntes contrárias

Para esse tipo de corrente de troca térmica, os fluidos quente e frio entram por extremidades opostas, escoam em sentidos opostos e deixam o equipamento em extremidades opostas. Por esse motivo, a variação na diferença de temperaturas, ( $\Delta T = T_q - T_f$ ), em relação a área não é em posição

alguma tão elevada quanto na região de entrada de um trocador de calor com escoamento paralelo. Sendo que, a temperatura de saída do fluido frio pode, agora, ser maior do que a temperatura de saída do fluido quente, conforme mostra o Gráfico 3 (BERGMAN, 2019).

A primeira etapa da modelagem matemática de fluidos que escoam a correntes contrárias é equacionar os balanços de energia dos fluidos a partir de uma análise do diagrama de temperaturas. Partindo do Gráfico 3, observa-se que a temperatura de entrada do fluido quente diminui no sentido positivo do eixo áreas, enquanto que a temperatura de entrada do fluido frio aumenta no sentido negativo do eixo das áreas (BERGMAN, 2019).

**Gráfico 3 – Fluxo de calor de dois fluidos operando à correntes contrárias ao longo de um trocador de calor duplo tubo**

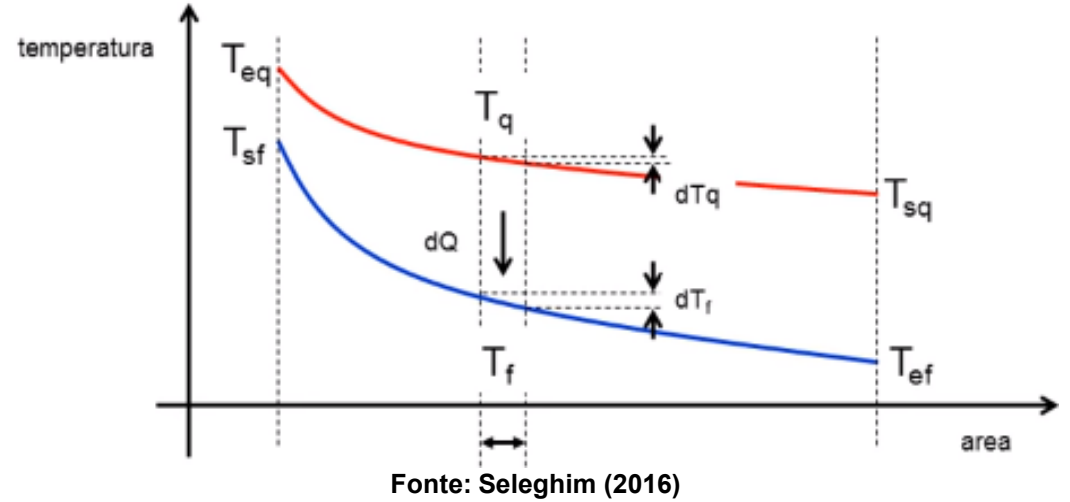

Com base no Gráfico 3 é possível definir os balanços de energia que acontecem no trocador de calor a correntes contrárias. Para o fluido quente, o sinal negativo, expresso na Equação (34), representa que a temperatura quente  $(T_a)$  diminui no sentido positivo do eixo das áreas. No fluido frio, o sinal negativo, indica na Equação (35), a diminuição da temperatura fria  $(T_f)$  no sentido positivo do eixo das áreas. Por fim, a Equação (36) representa o balanço de energia que acontece na interface do trocador de calor (BERGMAN, 2019; WELTY *et al.,* 2017; ÇENGEL *et al.,* 2012).

$$
dQ = -m_q \, cp_q \, dT_q \tag{34}
$$

$$
dQ = -m_f \, c p_f \, dT_f \tag{35}
$$

$$
dQ = U\left(T_q - T_f\right) dA \tag{36}
$$

Para as Equações (34), (35) e (36),  $m_q$  e  $m_f$  representam as vazões mássica da corrente quente e fria, respectivamente,  $C p_q$  e  $C p_f$  o calor específico dos fluidos quente e frio, da mesma forma,  $dT_q$  e  $dT_f$  as diferenciais de temperaturas das correntes quente e fria., respectivamente,  $dA$  o diferencial das áreas e  $dQ$  o diferencial de calor trocado entre os fluidos (BERGMAN, 2019; WELTY *et al.,* 2017; ÇENGEL *et al.,* 2012).

Tendo as Equações (34), (35) e (36), é possível calcular o diferencial de temperaturas  $d\Delta T$  em uma posição genérica do trocador de calor, onde é expressa pela Equação (37) (BERGMAN, 2019; WELTY *et al.,* 2017; ÇENGEL *et al.,* 2012).

$$
d\Delta T = d(T_q - T_f) = dT_q - dT_f \tag{37}
$$

A partir da Equação (37) e rearranjando as Equações (34), (35) e (36) obtemos as Equações (38), (39), (40) e (41) (BERGMAN, 2019; WELTY *et al.,*2017; ÇENGEL *et al.,* 2012).

$$
dT_q - dT_f = \frac{-dQ}{m_q cp_q} - \frac{-dQ}{m_f cp_f} \tag{38}
$$

$$
dT_q - dT_f = -dQ \left( \frac{1}{m_q \ c p_q} - \frac{1}{m_f \ c p_f} \right) \tag{39}
$$

$$
dT_q - dT_f = -U \left( T_q - T_f \right) \left( \frac{1}{m_q \ c p_q} - \frac{1}{m_f \ c p_f} \right) dA \tag{40}
$$

$$
\frac{dT_q}{dA} + U\left(\frac{1}{m_q cp_q} - \frac{1}{m_f cp_f}\right)T_q = \frac{dT_f}{dA} + U\left(\frac{1}{m_q cp_q} - \frac{1}{m_f cp_f}\right)T_f\tag{41}
$$

A Equação (41) obtida, representa uma equação de balanço de energia que envolve simultaneamente as temperaturas fria e quente. Seria possível resolve-la dessa forma, no entanto, é conveniente fazer uma manipulação para isolar  $T_q$  e resolver a equação só nas temperaturas  $T_q$ . Para isso, deve-se

considerar um volume de controle que é expresso pelo Gráfico 4 (BERGMAN, 2019; WELTY *et al.,* 2017; ÇENGEL *et al.,* 2012).

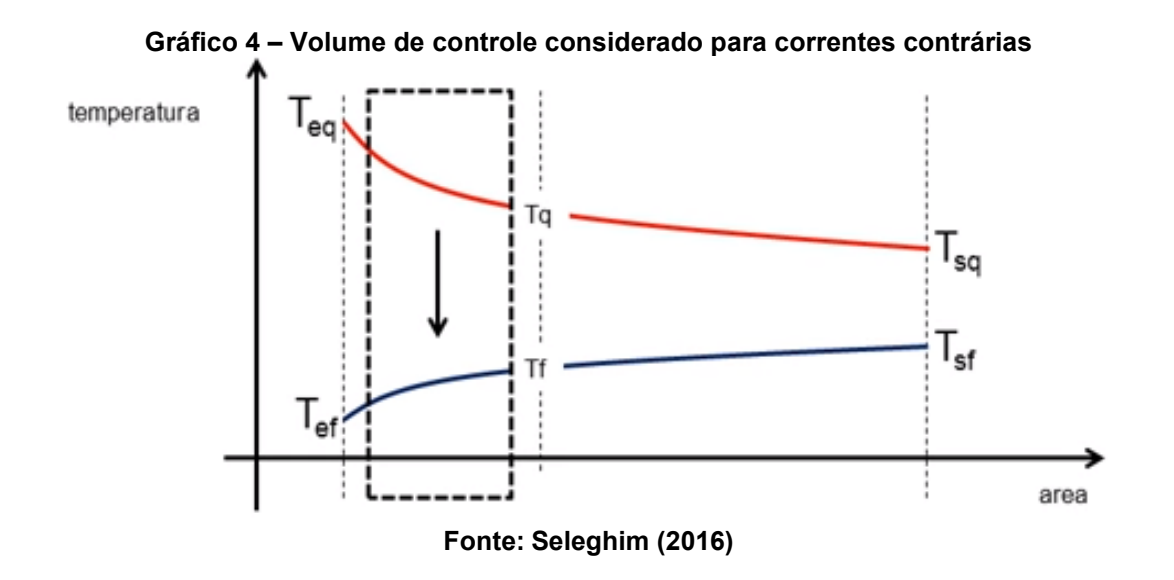

Supondo que o calor do fluido quente seja transferido integralmente para o fluido frio, pode-se se escrever as Equações (42) e (43) (BERGMAN, 2019; WELTY *et al.,* 2017; ÇENGEL *et al.,* 2012).

$$
m_q C p_q (T_q - T_{sq}) = m_f C p_f (T_f - T_{ef}) \qquad (42)
$$

$$
T_f = T_{ef} + \frac{m_q C p_q}{m_f C p_f} (T_q - T_{sq})
$$
\n(43)

A partir da Equação (43) deve-se realizar a derivação, da mesma, em relação a área para que seja possível obter uma relação entre as derivadas das temperaturas quente e fria em função da área do trocador de calor, o qual é expressa pela Equação (44) (BERGMAN, 2019; WELTY *et al.,* 2017; ÇENGEL *et al.,* 2012).

$$
\frac{dT_f}{dA} = \frac{m_q \; C p_q}{m_f \; C p_f} \frac{dT_q}{dA} \tag{44}
$$

Tendo as Equações (43) e (44), é possível substituir ambas na Equação (41). Gerando as Equações (45), (46), (47), (48) e (49) (BERGMAN, 2019; WELTY *et al.,* 2017; ÇENGEL *et al.,* 2012).

$$
a = \left(1 - \frac{m_q \, C p_q}{m_f \, C p_f}\right) \tag{45}
$$

$$
b = U \left(\frac{1}{m_q C p_q} - \frac{1}{m_f C p_f}\right) \left(1 - \frac{m_q C p_q}{m_f C p_f}\right)
$$
(46)

$$
c = U \left(\frac{1}{m_q C p_q} - \frac{1}{m_f C p_f}\right) \frac{m_q C p_q}{m_f C p_f}
$$
(47)

$$
d = U \left( \frac{1}{m_q C p_q} - \frac{1}{m_f C p_f} \right)
$$
 (48)

$$
a\,\frac{dT_q}{dA} + b\,T_q = c\,T_{ef} + d\,T_{eq} \tag{49}
$$

Para resolver a Equação (49), será utilizado o método das diferenciais finitas, definindo uma partição do eixo das áreas em  $(N)$  partes iguais à  $(\Delta A)$ , conforme mostra a Equação (50) (BERGMAN, 2019; WELTY *et al.,* 2017; ÇENGEL *et al.,* 2012).

$$
T_{q,n} = T_q(n \, \Delta A), \qquad n = 0, 1 \dots N \tag{50}
$$

Onde a temperatura quente na parte zero da área é a temperatura de entrada do fluido quente, conforme mostra a Equação (51). E a temperatura quente na parte  $(N)$  da área é a temperatura de saída do fluido quente, conforme mostra a Equação (52) (BERGMAN, 2019; WELTY *et al.,* 2017; ÇENGEL *et al.,* 2012).

$$
T_{q,0} = T_q(0) = T_{eq} \tag{51}
$$

$$
T_{q,N} = T_q(A) = T_{sq} \tag{52}
$$

Aproxima-se se ( $\frac{dT_q}{dt}$  $\frac{d T_q}{d A}$ ) da Equação (49) por  $(\frac{T_{q,n}-T_{q,n-1}}{\Delta A})$  $\frac{\Gamma_{q,n-1}}{\Delta A}$ ), conforme mostra a Equação (53) (BERGMAN, 2019; WELTY *et al.,* 2017; ÇENGEL *et al.,* 2012).

$$
a_n \frac{T_{q,n} - T_{q,n-1}}{\Delta A} + b_n T_{q,n} + c_n T_{q,N} = d_n T_{ef}
$$
 (53)

Rearranjando a Equação (53), obtém-se a Equação (54) genérica.

$$
T_{q,n+1} = T_{q,n} + \frac{\Delta A}{a_n} \left( c_n \ T_{ef} + d_n \ T_{eq} - b_n \ T_{q,n} \right) \tag{54}
$$

Onde, atribuindo valores inteiros positivos para  $(n)$ , obtém-se as Equações (55), (56), (57), (58) e (59).

$$
n = 1 \qquad \qquad \frac{-a_1}{\Delta A} \, T_{q,0} + \left(b_1 + \frac{a_1}{\Delta A}\right) \, T_{q,1} + \, c_1 \, T_{q,N} = \, d_1 \, T_{ef} \tag{55}
$$

$$
n = 1 \qquad \qquad \left(b_1 + \frac{a_1}{\Delta A}\right) \ T_{q,1} + c_1 \ T_{q,N} = d_1 \ T_{ef} + \frac{a_1}{\Delta A} \ T_{eq} \tag{56}
$$

$$
n = 2 \qquad \qquad \frac{-a_2}{\Delta A} \, T_1 + \left(b_2 + \frac{a_2}{\Delta A}\right) \, T_{q,2} + \, c_2 \, T_{q,N} = \, d_2 \, T_{ef} \tag{57}
$$

$$
n = 3 \qquad \qquad \frac{-a_3}{\Delta A} \, T_2 + \left(b_3 + \frac{a_3}{\Delta A}\right) \, T_{q,3} + c_3 \, T_{q,N} = d_3 \, T_{ef} \tag{58}
$$

$$
n = N \qquad \frac{-a_N}{\Delta A} \ T_{N-1} + \left(b_N + \frac{a_N}{\Delta A} + c_N\right) \ T_{q,n} = d_N \ T_{ef} \qquad (59)
$$

A partir do padrão obtido pelas equações, pode-se realizar a montagem da matriz de equações para que se possa encontrar as temperaturas quente em qualquer área do trocador de calor, conforme mostra a Figura 5 abaixo (BERGMAN, 2019; WELTY *et al.,* 2017; ÇENGEL *et al.,* 2012).

**Figura 5 – Matriz genérica para cálculo das temperaturas quente ao longo do trocador de calor operando à correntes contrárias**

| x                      |   |   |   |  |   | х |  |             |  |   |
|------------------------|---|---|---|--|---|---|--|-------------|--|---|
|                        | х |   |   |  |   | х |  | a 3         |  |   |
|                        |   | х | х |  |   | x |  |             |  |   |
|                        |   |   |   |  |   | İ |  |             |  |   |
|                        |   |   |   |  |   |   |  | $I-1$<br>q, |  | x |
|                        |   |   |   |  | χ | x |  | qN          |  |   |
| Fonte: Seleghim (2016) |   |   |   |  |   |   |  |             |  |   |

O cálculo do  $T_f$  e  $Q$  serão feitos simultaneamente em função da  $T_q$ , através das Equações (60) e (61), para o mesmo volume de controle utilizado anteriormente.

$$
T_{f,n} = T_{ef} + \frac{m_q C p_q}{m_f c p_{f,n}} (T_{q,n} - T_{q,N})
$$
\n(60)

$$
Q_n = m_q C p_q \left( T_{q,0} - T_{q,n} \right) \tag{61}
$$

Como em muitos exercícios da disciplina de operações unitárias têm-se o diâmetro externo e interno do tubo interno e pelo fato de estarmos trabalhando com um coeficiente de troca de calor médio, será considerado um diâmetro médio para o trocador de calor. Sendo assim, admite-se que apenas o comprimento do tubo irá influenciar na troca térmica ao longo do trocador de calor.

#### **3.4 Tecnologia e utilização de** *softwares* **no ensino de engenharia**

Segundo Klein *et. al.* (2020), a tecnologia foi inserida na educação a partir da década de 1980 com a utilização de computadores, televisores e retroprojetores. Elas contribuíram com o desenvolvimento intelectual e cultural dos alunos, além de proporcionar uma nova forma de concepção, de organização escolar, buscando novas maneiras, de melhorar, de conhecer e de realizar o uso destas tecnologias digitais (SOUZA, 2021).

Com a inserção da tecnologia nos processos educativos, as instituições de ensino puderam proporcionar aos alunos reduzir as distâncias espaciais e proporcionar melhores e mais eficientes experiências na construção de conhecimentos. Além de que, instigaram a curiosidade dos alunos, incentivando a busca pelo conhecimento, sendo assim, uma ferramenta que potencializou o ensino (SOUZA, 2021).

No ensino superior de cursos de engenharia, a tecnologia é usada durante todo o período da graduação e é um artifício que permite, ao corpo discente, ter um maior aprofundamento em seus conhecimentos técnicos e permite ter um embasamento no uso de recursos tecnológicos que serão demandados pelo mercado de trabalho. Ademais, possibilita aos mesmos interatividades, melhoria do ensino-aprendizagem, acessibilidade de informações e motivação por parte dos alunos (MELO; MELO, 2015).

O mercado de trabalho está ficando cada vez mais exigente e competitivo para o profissional recém formado em engenharia química, para isso é necessário que o mesmo esteja capacitado para enfrentar os diversos desafios que o trabalho na indústria pode apresentar. Esses desafios, muitas das vezes, envolvem problemas matemáticos complexos que devem ser resolvidos com a máxima eficiência e confiabilidade possível. Para que o estudante esteja apto para resolver tais situações, são ministradas diversas disciplinas que envolvem modelagens matemáticas durante o curso. Onde nelas, existem situações complexas que demandam estudos avançados e detalhados que muitas das vezes não possuem resolução analítica, sendo necessário o uso de *softwares* computacionais para complementar o ensino (GREPINO, RODRIGUES, 2015).

Segundo Ferreira e Vieira (2016), é essencial que ao longo da graduação, o estudante de engenharia tenha contato com *softwares* que irão possibilitar a execução de tarefas de maneira mais rápida e eficiente. Pois, a área de engenharia está diretamente atrelada à tecnologia, sendo ela quem constrói e opera meios de produção.

Para isso, Grepino e Rodriges (2015) afirmam que para a aprendizagem ser efetiva, é necessário que o estudante tenha um grande contato com esse modelo, possibilitando o desenvolvimento de habilidades e senso crítico suficiente para que seu trabalho seja confiável e seguro. Dessa maneira, é imprescindível um contato recorrente com *softweres.*

Nesse sentido, ter contato com linguagens de programação que vem sido frequentemente pesquisadas e estudadas, por usuários que necessitam da mesma, já é um grande diferencial. Visto isso, uma pesquisa feita pela IEEE Spectrum (CASS, 2022), mostra a popularidade das linguagens por meio da análise de dados do Github, API de pesquisas do Google, Google Trends, Twitter, Github, StackOverflow, Reddit entre outras fontes, e um dos rankings é em relação à popularidade das linguagens no mercado de trabalho através dos sites de empregos Dice e CareerBuilder. Em ambos os rankings, as posições são as mesmas, Python em primeiro lugar, seguindo de C, C++ , C# e Java, respectivamente, conforme Gráfico 5.

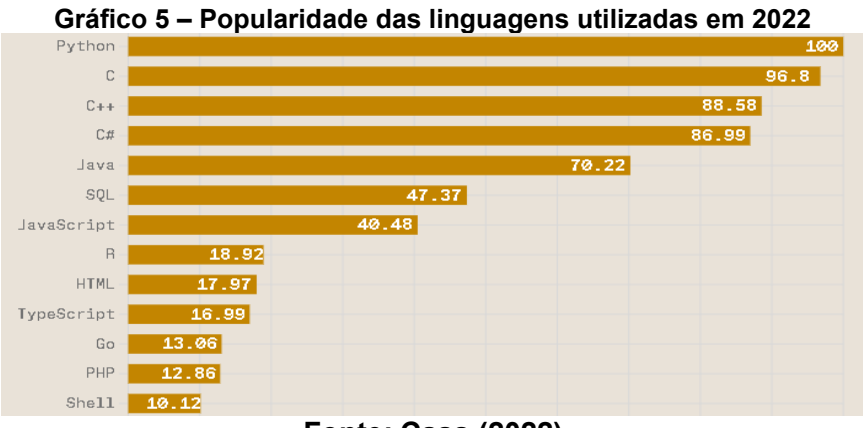

**Fonte: Cass (2022)**

O *Python* é uma linguagem de programação que vem sendo muito buscada em virtude de ser uma linguagem interpretada, interativa e orientada a objetos. Ela fornece estruturas de dados de alto nível, tipagem dinâmica e vinculação dinâmica, módulos, classes, exceções e gerenciamento automático de memória. Possui uma sintaxe extremamente simples e elegante e ainda é uma linguagem de programação poderosa e de propósito geral (PAIVA *et al.,* 2020).

#### **4 METODOLOGIA**

O programa desenvolvido no presente trabalho foi codificado a partir da linguagem computacional *Python*, o qual possui compreensão bastante acessível, sintaxe simples, legibilidade clara e uma diversidade de bibliotecas que facilitam a programação de alto nível.

No *layout* da tela inicial, contém a Figura 3 apresentada anteriormente. A intenção da apresentação da figura é demonstra a estrutura de um trocador de calor duplo tubo, de maneira teórica. Logo abaixo da mesma, existe uma sessão onde o usuário deve selecionar o tipo de incógnita que deverá ser resolvida pelo programa resolva, sejam elas, as temperaturas de saída dos fluidos ou as temperaturas de saídas dos fluidos e o comprimento do trocador. Caso seja feita a segunda opção, o mesmo deve informar qual temperatura de saída do fluido foi fornecida para a resolução do problema. Abaixo dessa sessão, o usuário deve informar, também, se os fluidos estão operando em corretes paralelas ou em contracorrente, nessa etapa o *software* dá as opções de escolha informadas nas seções 3.3.1 e 3.3.2 desse documento. Caso o aluno tenha dúvida de qual deve selecionar, existe um informativo (*i*) explicando resumidamente como operam esses fluxos. Efetuada a escolha da aplicação, o usuário deve "*clicar*" na opção avançar e será direcionado a uma tela em que o mesmo deve fornecer as variáveis para a resolução do problema. Se não selecionado uma das opções demandadas em cada sessão, uma mensagem de erro aparecerá na tela solicitando ao mesmo que selecione uma delas, o programa não passará para próxima etapa sem a seleção.

Na segunda janela do programa, o usuário deve colocar todos os valores nas variáveis requeridas, sejam elas o diâmetro externo (se informado) e interno do tubo, os calores específicos dos fluidos quente e frio, temperaturas de entrada dos fluidos, temperatura de saída e o comprimento do tubo (se informado pelo usuário na dela inicial), atentando-se as unidades e não inserindo caracteres especiais (letras, virgulas, traços). Novamente, caso o usuário tenha dúvida de qual é a variável que está sendo solicitada preenchimento, existe um informativo (*i*) ao lado com um texto explicativo. Colocados todos os valores, na parte de baixo da tela, existem as opções de voltar ou avançar, para prosseguir, novamente, todos os campos devem estar preenchidos, senão uma mensagem de erro será informada ao usuário solicitando o preenchimento de todos os campos.

Adiante, o programa irá fornecer ao usuário o passo a passo da modelagem matemática utilizada para o tipo de corrente que foi selecionada na tela inicial. Essas modelagens são as mesmas abordadas nas seções 3.3.1 e 3.3.2 desse documento, e partem do princípio de entender o diagrama de temperatura dos fluidos, encontrar os balanços de energia dos fluidos e interface, atribuir um diferencial de temperatura dos fluidos, atribuir um volume de controle genérico, rearranjar as equações e resolver pelo método das diferenciais finitas. Caso o usuário queira ter conhecimento de como foi realizado os cálculos, basta apenas ir selecionando a opção avançar, até chegar na opção resultados. Se o mesmo optar por já ir direto aos resultados basta a qualquer momento selecionar a opção resultados, que será encaminhado para a última tela instantaneamente.

Na última tela, o programa fornece ao usuário as variáveis que o mesmo digitou para a resolução do problema, uma tabela de resposta à aplicação inicial e um gráfico que relaciona o comprimento do trocador e as temperaturas dos fluidos no decorrer do equipamento, similar ao Gráficos 1 e 3, no entanto, conforme os dados do problema em questão. O fluxograma estrutural com o funcionamento da ferramenta computacional pode ser visualizado na Figura 6.

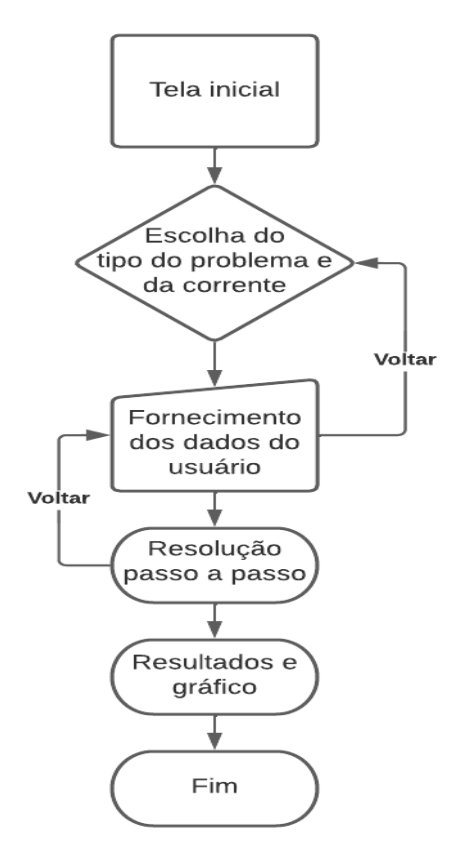

**Figura 6– Fluxograma referente à sequência do algoritmo do** *software*

#### **Fonte: Autoria Própria (2022)**

Com o intuito de permitir ao usuário utilizar uma interface gráfica intuitiva e de fácil compreensão, a biblioteca *Tkinter* foi usada pois fornece facilidade no uso de *containers* (armazenamento e organização de *widgets*) e *widgets* (um componente qualquer na tela, podendo ser um botão ou um ícone, por exemplo), possibilitando assim, produzir janelas que captassem a atenção do usuário e permitiria um melhor entendimento sobre o assunto. Além dessa biblioteca, outras duas foram utilizadas, a *Matplotlib.pyplot*, para a criação do gráfico que aparece na janela de resolução, e a *Numpy,* que serviu para a manipulação numérica.

Para verificar a eficiência do programa desenvolvido foram utilizados três exemplos disponibilizados por Vinícius e Souza (2018) e comparados os resultados obtidos com os fornecidos pelos mesmos. Para efeito desse comparativo, foi utilizada a Equação (62) de erro percentual.

$$
Error\,percentual = \frac{\left[X^{Gabarito} - X^{Programa}\right]}{X^{Programa}}\,100\%
$$
\n(62)

Onde  $X^{Gabarito}$  é o valor fornecido por Vinícius e Souza (2018) e  $X^{Programa}$ é o valor encontrado pelo programa.

## **5 RESULTADOS E DISCUSSÕES**

O *software* desenvolvido tem como objetivo ser o mais intuitivo possível e permite ao usuário compreender sobre problemas que acercam os trocadores de calor duplo tubo, a percepção do usuário quanto aos princípios de troca de calor ocorre desde a abertura da primeira janela e segue as demais etapas de maneira descomplicada. A tela inicial é dividida em três seções, sendo que na primeira, o usuário já se depara com a Figura 3 desse documento, o qual foi a figura teórica utilizada no referencial teórico desse documento, conforme mostra a Figura 7. Ademais, na segunda seção, com o gráfico apresentado na Figura 3, presente na tela inicial, o *software* fornece duas opções de incógnitas de problemas para escolha, sendo elas, temperaturas de saída dos fluidos ou temperaturas de saídas dos fluidos e comprimento do trocador de calor, sendo que, quando uma é selecionada a outra é anulada. Caso a segunda seja preenchida, o usuário deve preencher se a temperatura de saída informada pelo exercício foi a do fluido quente ou frio, conforme mostra a Figura 7. Por fim, na última seção o mesmo deve informar qual o tipo de corrente o trocador está operando, caso tenha dúvida, basta "passar" o *mouse* por cima do *i* para que apareça um texto explicativo, conforme mostram as Figura 8 e 9.

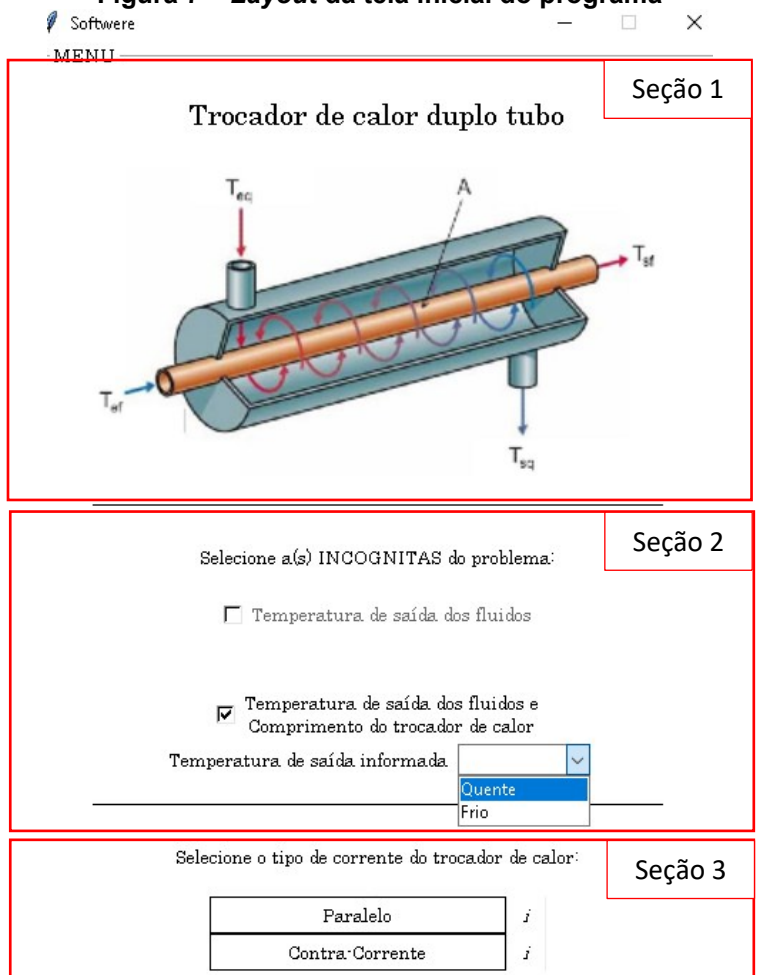

**Figura 7 –** *Layout* **da tela inicial do programa**

**Fonte: Autoria Própria (2022)**

#### **Figura 8 – Mensagem explicativa exibida ao usuário para o tipo de corrente paralela**

Selecione o tipo de corrente do trocador de calor: Paralelo İ Paralelo representa o fluxo dos fluidos Contra:Corrente Í escoando no mesmo sentido.

**Fonte: Autoria Própria (2022)**

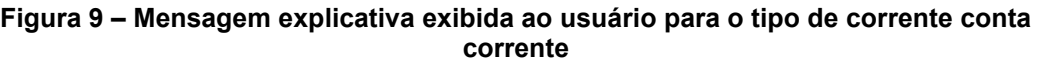

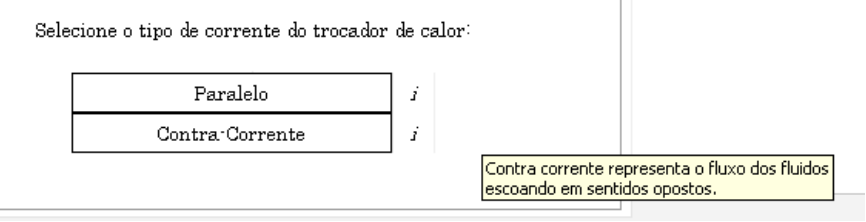

**Fonte: Autoria Própria (2022)**

Escolhendo uma das opções das seções 2 e 3 da Figura 7 o usuário é direcionado a uma janela que será demandado digitar os valores das variáveis demandadas para a aplicação feita em ambas as seções. Caso uma delas não seja selecionada uma mensagem de erro será informada ao mesmo, conforme mostra na Figura 10. Para representar como funciona a ferramenta serão utilizados alguns exemplos envolvendo correntes paralelas e contrárias que se buscam encontrar as temperaturas de saída dos fluidos ou as temperaturas de saídas dos fluidos e comprimento do tubo.

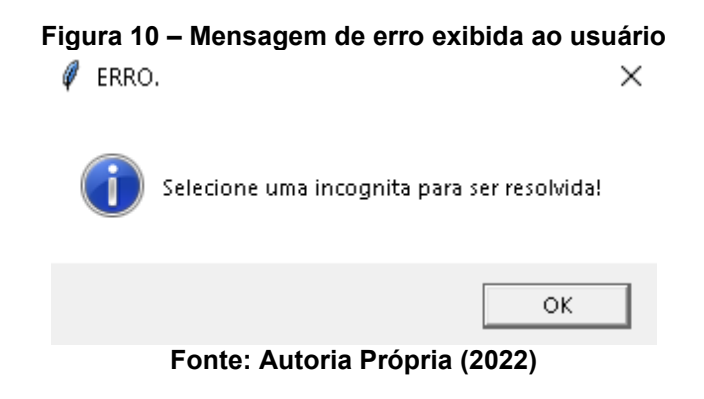

## **5.1 Problema corrente paralela com um diâmetro informado**

Nesse problema foi abordado correntes contrárias onde a variável de interesse era encontrar as distribuições de temperaturas dos fluidos ao longo do trocador, para o comprimento informado.

Exemplo 1: Deseja-se calcular as temperaturas de saída dos fluidos de processo ( $Tout_f$ ) e de serviço ( $Tout_a$ ) conhecendo algumas características do trocador de correntes paralelas:

- Coeficiente global de transferência de calor  $(U) = 1.2 \frac{kU}{\epsilon_0 m^2}$  $rac{\kappa f}{s m^2 K}$
- Comprimento do trocador  $(L) = 150m$ ;
- Diâmetro do tubo interno do trocador  $(D) = 0.015m$ ;

Além das características do trocador, sabe-se também:

Água - fluido de serviço

- Temperatura de entrada  $(T_{iq}) = 110^{\circ}C$ ;
- Calor específico a pressão constante  $(c_{pq}) = 4.18 \frac{kJ}{s m^2 K^2}$
- Vazão mássica  $(m_q) = 2.0 \frac{kg}{s}$  $\frac{dy}{s}$

Fluido de processo

- Temperatura de entrada  $(T_{if}) = 20^{\circ}C$ ;
- Calor específico a pressão constante  $(c_{pf}) = 1.8 \frac{kT}{\epsilon m^2}$  $rac{\kappa f}{s m^2 K}$
- $\bullet$  Vazão mássica  $(m_f) = 3.0 \frac{kg}{s}$  $\frac{dy}{s}$

Selecionada as opções "Temperaturas de saída dos fluidos" e "Paralelo" na tela inicial. O usuário é direcionado para uma janela onde será necessário digitar o valor das variáveis requisitadas para a resolução do problema, conforme mostra a Figura 11. De forma similar a tela inicial, os informativos (*i*) apresentam explicações simplificadas do que representam essas variáveis, conforme mostra a Figura 12.

#### **Figura 11 – Janela de digitação das variáveis necessárias para o cálculo da aplicação selecionada na tela inicial para o primeiro exemplo**

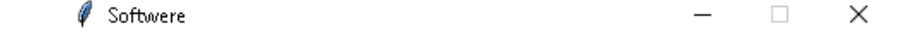

 $-$  Paralelo

Paralelo

Características do FLUIDO QUENTE

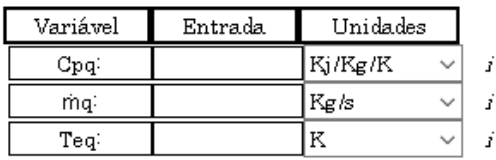

Características do FLUIDO FRIO

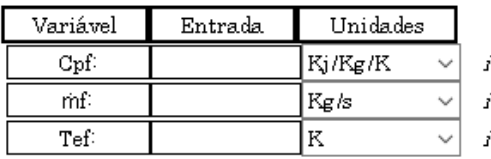

Características do TROCADOR DE CALOR

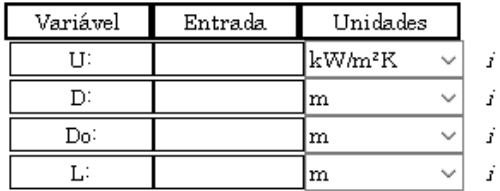

 $\Box$  Diâmetro externo (Do) não informado no problema

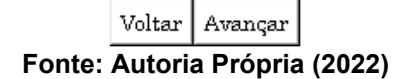

#### **Figura 12 – Mensagem explicativa de cada variável**

| Variável | Entrada | Unidades |  |                                      |
|----------|---------|----------|--|--------------------------------------|
| U:       |         | kW/m²K   |  |                                      |
| D:       |         | m        |  | Coeficiente global de troca térmica. |
| Do:      |         | m        |  |                                      |
| ī.:      |         | m        |  |                                      |

**Fonte: Autoria Própria (2022)**

Adicionando os valores das variáveis demandadas para o cálculo dessa aplicação e selecionando a opção "Diâmetro externo  $(Do)$  não informado no problema", pois foi informado apenas um diâmetro pelo exemplo fornecido, obtêm-se a Figura 13 abaixo.

#### **Figura 13 – Janela de digitação das variáveis com os dados copilados para o primeiro exemplo**

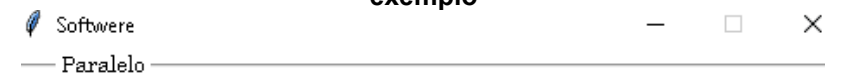

Paralelo

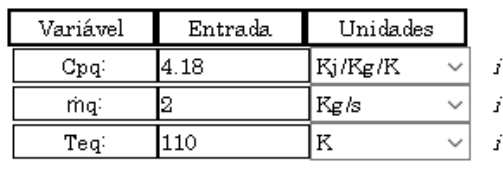

Características do FLUIDO QUENTE

Características do FLUIDO FRIO

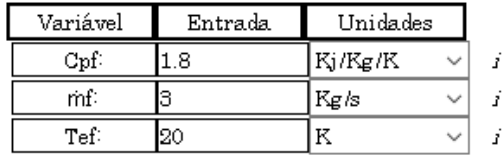

Características do TROCADOR DE CALOR

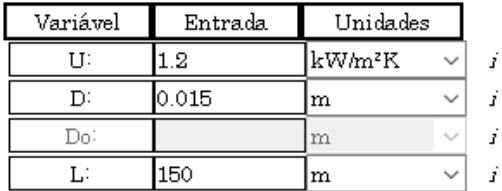

 $\overline{|\mathbf{v}|}$  Diâmetro externo (Do) não informado no problema.

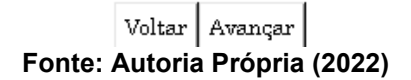

Feito o preenchimento da mesma e avançando para as próximas janelas, será exibido ao usuário o passo a passo, da modelagem matemática seguida pelo programa, para a resolução da aplicação, conforme mostra as Figuras 14, 15, 16 e 17.

#### **Figura 14 – Janela do primeiro passo para resolução da aplicação realizada na tela inicial em correntes paralelas**

```
Softwere
                                                                            \times– Paralelo
                   Resolução passo a passo · Parte 1
        Passo a passo trocador de calor duplo tubo para correntes paralelas
```
Para esse tipo de corrente de troca térmica, os fluidos quente e frio entram pelo mesmo lado do trocador de calor e escoam no mesmo sentido. Conforme os fluidos escoam, a diferença de temperaturas 4Tº diminui, aproximando assintoticamente a zero, com o aumento do comprimento (L). Vale salientar, para os cálculos efetuados por esse software, será considerado que a temperatura de saída do fluido frio nunca irá poder ser superior à do fluido quente.

1º Passo: Diagrama de temperaturas e equações de balanço de energia

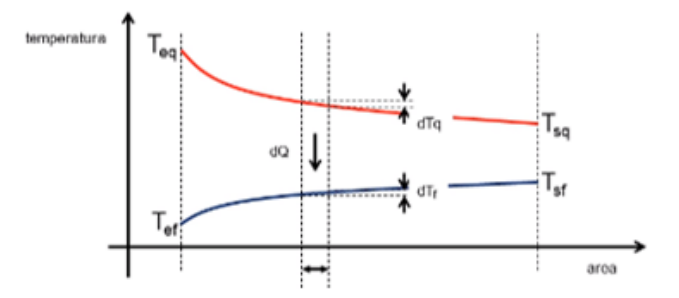

Observação: Pelo fato de estarmos trabalhando com correntes paralelas, consideramos que a temperatura do fluido quente diminui à medida que é cedido calor para o fluido frio, cuja a temperatura aumenta positivamente, de acordo com o eixo das áreas.

Balanço de energia para o fluido quente:  $dQ = -m_q \cdot Cp_q \cdot dT_q$  $(1)$ 

Observação: O sinal negativo da Equação (1) indica que  $T_a$  diminui no sentido positivo do eixo das áreas.

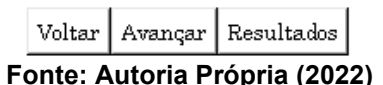

#### **Figura 15 – Janela do segundo passo para resolução da aplicação realizada na tela inicial em correntes paralelas**

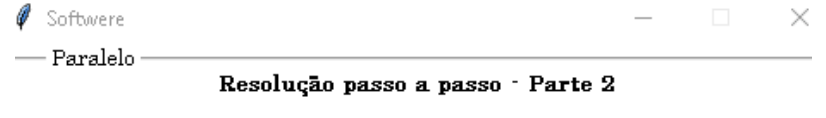

Balanço de energia para o fluido frio:  $dQ = +m_f \cdot Cp_f \cdot dT_f$  $(2)$ 

Observação: O sinal positivo da Equação (2) indica que  $T_f$  aumenta no sentido positivo do eixo das áreas.

Balanço de energia na interface: 
$$
dQ = U \cdot (T_q - T_f) \cdot dA
$$
 (3)

2º Passo: Obter as equações diferenciais.

$$
d\Delta T = d \cdot (T_q - T_f) = dT_q - dT_f \tag{4}
$$

$$
dT_q - dT_f = {}^{(1)(2)} \frac{-dQ}{m_q \cdot Cp_q} - \frac{+dQ}{m_f \cdot Cp_f}
$$
 (5)

$$
dT_q - dT_f = -dQ \cdot \left(\frac{1}{m_q \cdot Cp_q} + \frac{1}{m_f \cdot Cp_f}\right) \tag{6}
$$

$$
dT_q - dT_f = {}^{(3)}- U \cdot \left(T_q - T_f\right) \cdot \left(\frac{1}{m_q \cdot Cp_q} + \frac{1}{m_f \cdot Cp_f}\right) \cdot dA \tag{7}
$$

$$
\frac{dT_q}{dA}+U\cdot\left(\frac{1}{m_q\cdot\textit{C}p_q}+\frac{1}{m_f\cdot\textit{C}p_f}\right)\cdot T_q=\frac{dT_f}{dA}+U\cdot\left(\frac{1}{m_q\cdot\textit{C}p_q}+\frac{1}{m_f\cdot\textit{C}p_f}\right)\cdot T_f\hspace{1cm}(8)
$$

Observação: A Equação (8) obtida, representa uma equação de balanço de energia que envolve simultaneamente as temperaturas fria e quente, podendo ser desacoplada a partir de uma característica intrínseca dos trocadores de calor a correntes paralelas, o qual ambas as temperaturas de entrada estão do mesmo lado do trocador.

3º Passo: Considerar um volume de controle.

 $\boxed{\text{Voltar}} \begin{bmatrix} \text{Avançar} & \text{Resultados} \end{bmatrix}$ **Fonte: Autoria Própria (2022)**

#### **Figura 16 – Janela do terceiro passo para resolução da aplicação realizada na tela inicial em correntes paralelas**

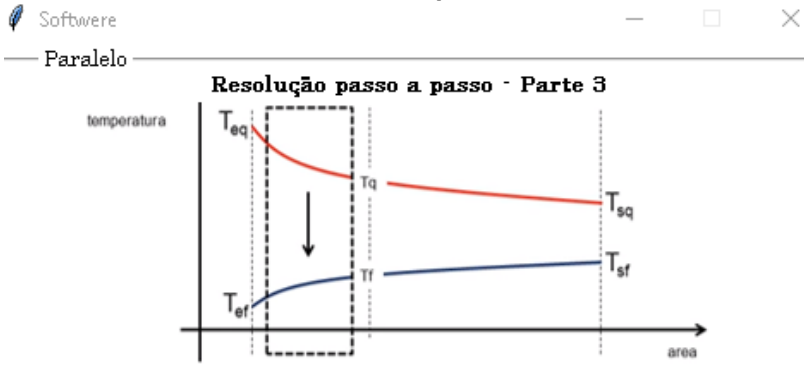

Observação: Deve-se supor que o calor do fluido quente seja transferido integralmente para o fluido frio, sendo assim, pode-se se escrever as Equações (9), (10) e (11) a seguir.

$$
m_q \cdot c p_q \cdot (T_{eq} - T_q) = m_f \cdot c p_f \cdot (T_f - T_{eqq}) \tag{9}
$$

$$
T_f = T_{ef} + \frac{m_q \cdot Cp_q}{m_f \cdot Cp_f} \cdot (T_{eq} - T_q)
$$
\n(10)

$$
\frac{dT_f}{dA} = -\frac{m_q \cdot Cp_q}{m_f \cdot Cp_f} \cdot \frac{dT_q}{dA} \tag{11}
$$

Observação: A partir da derivação da Equação (10) em relação a área, obtevese uma relação entre as derivadas das temperaturas quente e fria, expressa pela Equação (11).

4º passo: Substituir as Equações (10) e (11) na Equação (8).

$$
a = \left(1 + \frac{m_q \cdot Cp_q}{m_f \cdot Cp_f}\right) \tag{12}
$$

$$
b = U \cdot \left(\frac{1}{m_q \cdot Cp_q} + \frac{1}{m_f \cdot Cp_f}\right) \cdot \left(1 + \frac{m_q \cdot Cp_q}{m_f \cdot Cp_f}\right) \tag{13}
$$

$$
c = U \cdot \left(\frac{1}{m_q \cdot Cp_q} + \frac{1}{m_f \cdot Cp_f}\right) \tag{14}
$$

$$
d = U \cdot \left(\frac{1}{m_q \cdot Cp_q} + \frac{1}{m_f \cdot Cp_f}\right) \cdot \frac{m_q \cdot cp_q}{m_f \cdot Cp_f} \tag{15}
$$

Voltar | Avançar | Resultados | **Fonte: Autoria Própria (2022)**

#### **Figura 17 – Janela do quarto passo para resolução da aplicação realizada na tela inicial em correntes paralelas**

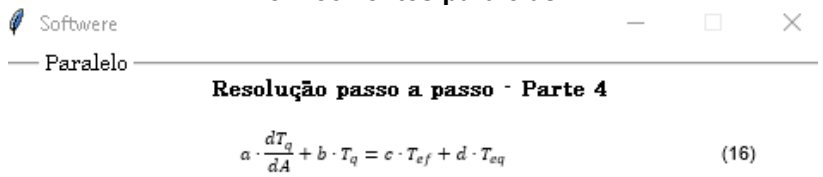

5º passo: Solução numérica da Equação (16) através do método das diferenças finitas.

$$
T_{q,n} = T_q(n \cdot \Delta A), \qquad n = 0, 1 \dots N \tag{17}
$$

Observação: Deve-se definir uma partição do eixo das áreas em N partes iguais à ΔA.

$$
T_{q,0} = T_q(0) = T_{eq} \tag{18}
$$

$$
a_n \cdot \frac{T_{q,n+1} - T_{q,n}}{\Delta A} + b_n \cdot T_{q,n} = c_n \cdot T_{ef} + d_n \cdot T_{eq} \tag{19}
$$

Observação: Aproxima-se  $\frac{dT_q}{dA}$  da Equação (16) por  $\frac{T_{q,n+1}-T_{q,n}}{\Delta A}$ 

$$
T_{q,n+1} = T_{q,n} + \frac{\Delta A}{a_n} \cdot \left( c_n \cdot T_{ef} + d_n \cdot T_{eq} - b_n \cdot T_{q,n} \right) \tag{20}
$$

$$
n = 0 \t T_{q,1} = T_{q,0} + \frac{\Delta A}{\alpha_0} \cdot (c_0 \cdot T_{ef} + d_0 \cdot T_{eq} - b_0 \cdot T_{q,0}) \t (21)
$$

$$
n = 1 \qquad T_{q,2} = T_{q,1} + \frac{\Delta A}{a_1} \cdot \left( c_1 \cdot T_{ef} + d_1 \cdot T_{eq} - b_1 \cdot T_{q,1} \right) \tag{22}
$$

$$
n = N - 1 \quad T_{q,N} = T_{q,N-1} + \frac{\Delta A}{\alpha_{N-1}} \cdot \left( c_{N-1} \cdot T_{ef} + d_{N-1} \cdot T_{eq} - b_{N-1} \cdot T_{q,N-1} \right) \tag{23}
$$

O cálculo do  $T_f$  e  $Q$  serão feitos simultaneamente em função da  $T_q$ , através das Equações (24) e (25), para o mesmo volume de controle utilizado anteriormente.

$$
T_{f,n} = T_{ef} + \frac{m_q \cdot cp_{q,n}}{m_f \cdot cp_{f,n}} \cdot (T_{eq} - T_{q,n})
$$
\n
$$
Q_n = m_q \cdot cp_{q,n} \cdot (T_{eq} - T_{q,n})
$$
\n(24)

$$
Q_n = m_q \cdot c p_{q,n} \cdot \bigl( T_{eq} - T_{q,n} \bigr)
$$

**Fonte: Autoria Própria (2022)**

Após o usuário ter entendimento de como será realizada as contas, basta o mesmo selecionar a opção "Resultados" que o programa irá exibir uma tabela com os dados informados pelo mesmo, um gráfico que relaciona as temperaturas do fluido ao longo do trocador de calor de ambas as correntes e uma tabela com os resultados, conforme mostra a Figura 18.

 $\Box$ 

#### **Figura 18 – Janela de resultados da aplicação realizada na tela inicial para o primeiro exemplo**

<sup>*i*</sup> Softwere  $-$  Paralelo

 $\Box$ 

 $\times$ 

Resultados

Valores Informados:

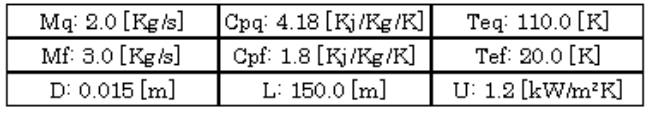

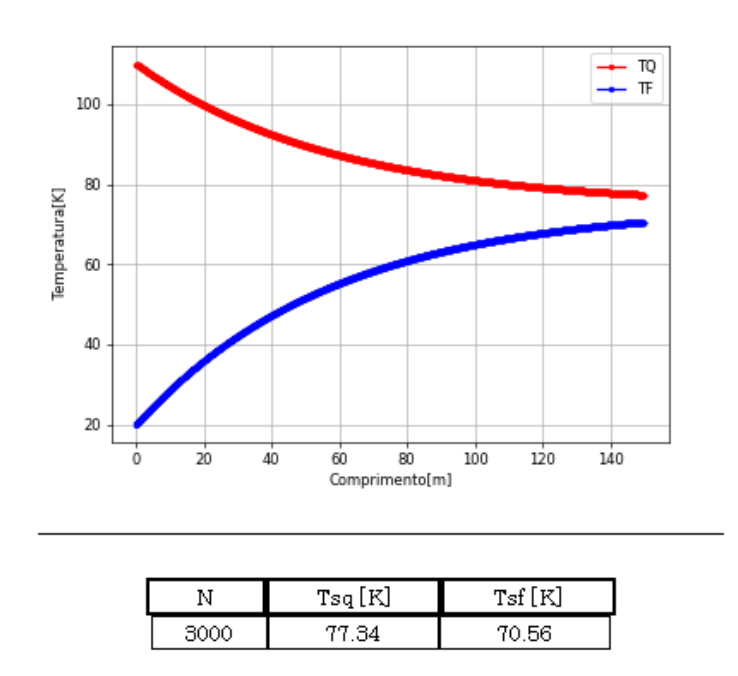

**Fonte: Autoria Própria (2022)**

Segundo Vinícius e Souza (2018), o gabarito para o exemplo proposto é de 70,62K para a temperatura de saída do fluido frio  $(T_{sf})$  e 77,30K para a temperatura de saída do fluido quente  $(T_{sq})$ . Comparando os resultados obtidos pelo programa, Figura 18, com os fornecidos pelo autor, obteve-se resultados muito próximos, essa pequena distorção dos valores, deve ter ocorrido em virtude ao número de partições do comprimento do trocador calculado pelo programa. Visto que, o mesmo informou ao usuário que foi partido em 3.000 partes iguais para o cálculo das temperaturas dos fluidos.

Essa diferença não chegou ser significante, pois para ambas as variáveis calculadas pelo programa, o erro percentual encontrado foi inferior a 0,1%, conforme a Tabela 1 faz esse comparativo.

|          |        |               | Variável Gabarito Programa Erro percentual (%) |
|----------|--------|---------------|------------------------------------------------|
| $T_{sf}$ | 70.62K | 70,56K        | 0.0849%                                        |
| $T_{sq}$ |        | 77,30K 77,34K | 0,0517%                                        |

**Tabela 1 – Comparação dos resultados com o gabarito fornecido no exemplo 1**

**Fonte: Autoria Própria (2022)**

Observando o gráfico apresentado pelo programa na Figura 18, nota-se que os fluidos se comportaram conforme o Gráfico 1, para correntes paralelas. Onde à medida que entravam os fluidos no comprimento zero, ocorria a troca de calor entre eles, de forma integral, aumentando a temperatura do fluido frio e diminuindo a do fluido quente na extensão do trocador.

### **5.2 Problema corrente contrária com um diâmetro informado**

Nesse problema foi abordado correntes contrárias onde as variáveis de interesse eram encontrar o comprimento do trocador, para a temperatura de saída do fluido frio informado, e a distribuições de temperaturas dos fluidos ao longo do trocador.

Exemplo 2: um trocador de calor contracorrente tipo duplo tubo deve aquecer a água de 20°C à 80°C a uma vazão mássica  $m = 1.2 \frac{kg}{s}$ . O aquecimento é obtido por uma água geotérmica disponível à 160°C com vazão mássica  $m = 2kg/s$ . O tubo interno tem uma parede fina e diâmetro  $D =$  $1,5$   $cm$ . Considerando que o coeficiente global de transferência de calor do trocador de calor é  $U = 640 \frac{W}{m^2 K}$ , determine o comprimento  $L$  do trocador de calor necessário para alcançar o aquecimento desejado e obtenha a distribuição de temperatura dos fluidos ao longo do trocador de calor através de análise discreta.

#### Característica do trocador:

- $D = 0.015 m;$
- $U = 640 \frac{W}{m^2}$ .

Água (fluido de trabalho):

- $T_{ef} = 20^{\circ}C$ ;
- $T_{of} = 80^{\circ}C$ ;
- $m_f = 1.2 \frac{kg}{s}$ ;
- $Cp_f = 4180 \frac{J}{kg.K};$

Água geotérmica (fluido de serviço):

- $T_{eq} = 160^{\circ}C$ ;
- $m_a = 2.0 \frac{kg}{s}$ ;
- $Cp_q = 4310 \frac{J}{kg.K};$

Selecionada as opções "Temperaturas de saídas dos fluidos e comprimento do trocador de calor" e "Contra corrente" na tela inicial, Figura 7. O usuário é direcionado para uma janela onde será necessário digitar os valores das variáveis requisitadas para a resolução do problema, conforme mostra a Figura 19. De forma similar a tela inicial, os informativos (*i*) apresentam explicações simplificadas do que representam essas variáveis, conforme ilustrado na Figura 12. Como para o exemplo proposto, foi informado apenas o diâmetro interno do tubo, deve-se selecionar a opção "Diâmetro externo  $(Do)$  não informado no problema", conforme mostra a Figura 19.

#### **Figura 19 – Janela de digitação das variáveis com os dados copilados para o segundo exemplo**

Softwere

 $\Box$  $\times$  $\overline{a}$ 

— Contra Corrente

Contra Corrente

Características do FLUIDO QUENTE

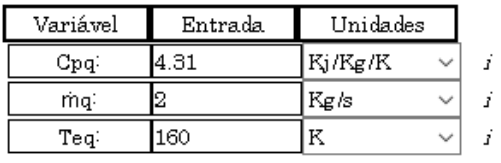

Características do FLUIDO FRIO

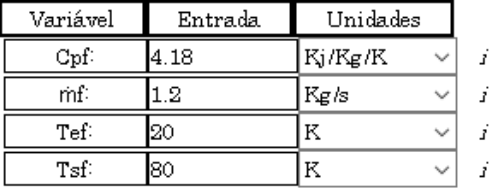

Características do TROCADOR DE CALOR

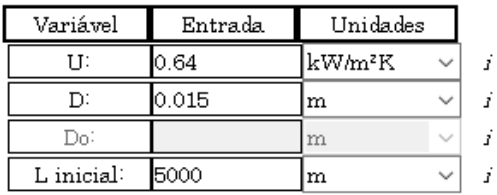

 $\overline{|\mathbf{v}|}$  Diâmetro externo(Do) não informado no problema

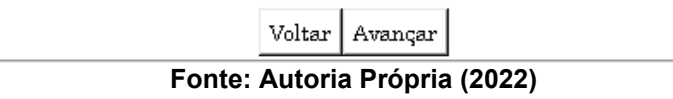

Feito o preenchimento das informações necessárias para a resolução do programa e avançando para as próximas janelas, será exibido ao usuário o passo a passo da modelagem matemática, seguida pelo mesmo, para a resolução da aplicação, conforme mostra as Figuras 20, 21, 22, 23 e 24.

#### **Figura 20 – Janela do primeiro passo para resolução da aplicação realizada na tela inicial em correntes contrárias**

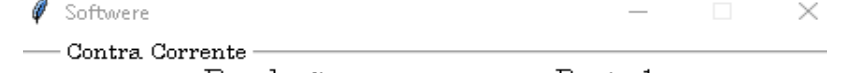

Resolução passo a passo - Parte 1

Passo a passo trocador de calor duplo tubo para correntes contrárias

Para esse tipo de corrente de troca térmica, os fluidos quente e frio entram por extremidades opostas, escoam em sentidos opostos e deixam o equipamento em extremidades opostas. Por esse motivo, a variação na diferença de temperaturas,  $\Delta T = T_q - T_f$ , em relação ao comprimento (L) não é em posição alguma tão elevada quanto na região de entrada de um trocador de calor com escoamento paralelo. Note que a temperatura de saída do fluido frio pode, agora, ser maior do que a temperatura de saída do fluido quente.

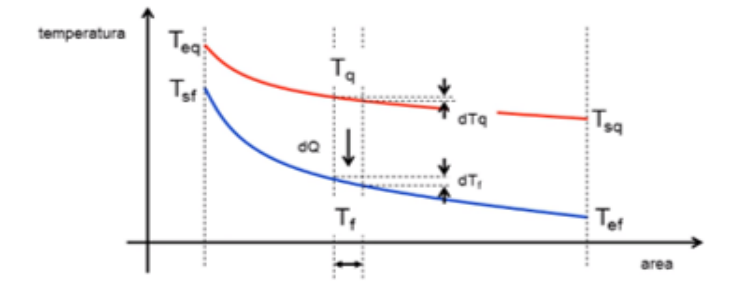

#### 1º Passo: Diagrama de temperaturas e equações de balanço de energia

Balanço de energia para o fluido quente:  $dQ = -m_q \cdot Cp_q \cdot dT_q$  $(1)$ 

Observação: O sinal negativo da Equação (1) indica que  $T_a$  diminui no sentido positivo do eixo das áreas.

 $\text{Voltar}\Bigm|\text{Avançar}\Bigm|\text{Resultados}$ 

**Fonte: Autoria Própria (2022)**

#### **Figura 21 – Janela do segundo passo para resolução da aplicação realizada na tela inicial em correntes contrárias**

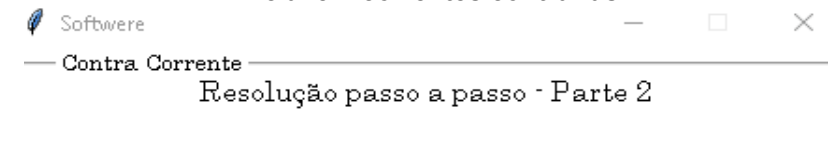

Balanço de energia para o fluido frio:  $dQ = -m_f \cdot Cp_f \cdot dT_f$  $(2)$ 

Observação: O sinal negativo da Equação (2) indica que  $T_f$  diminui no sentido positivo do eixo das áreas.

> Balanço de energia na interface:  $dQ = U \cdot (T_q - T_f) \cdot dA$  $(3)$

> > 2º Passo: Obter as equações diferenciais.

$$
d\Delta T = d \cdot \left( T_q - T_f \right) = dT_q - dT_f \tag{4}
$$

$$
dT_q - dT_f \equiv {}^{(1)(2)} \frac{-dQ}{m_q \cdot cp_q} - \frac{-dQ}{m_f \cdot cp_f} \tag{5}
$$

$$
dT_q - dT_f = -dQ \cdot \left(\frac{1}{m_q \cdot cp_q} - \frac{1}{m_f \cdot cp_f}\right) \tag{6}
$$

$$
dT_q - dT_f = {}^{(3)}- U \cdot \left(T_q - T_f\right) \cdot \left(\frac{1}{m_q \cdot cp_q} - \frac{1}{m_f \cdot cp_f}\right) \cdot dA \tag{7}
$$

$$
\frac{dT_q}{dA} + U \cdot \left(\frac{1}{m_q \cdot cp_q} - \frac{1}{m_f \cdot cp_f}\right) \cdot T_q = \frac{dT_f}{dA} + U \cdot \left(\frac{1}{m_q \cdot cp_q} - \frac{1}{m_f \cdot cp_f}\right) \cdot T_f \tag{8}
$$

Observação: A Equação (8) obtida, representa uma equação de balanço de energia que envolve simultaneamente as temperaturas fria e quente. Seria possível resolve-la dessa forma, no entanto, é conveniente fazer uma manipulação para isolar  $T_q$  e resolver a equação só nas temperaturas  $T_q$ 

3º Passo: Considerar um volume de controle.

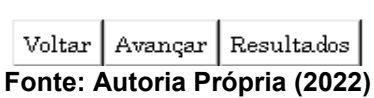

#### **Figura 22 – Janela do terceiro passo para resolução da aplicação realizada na tela inicial em correntes contrárias**

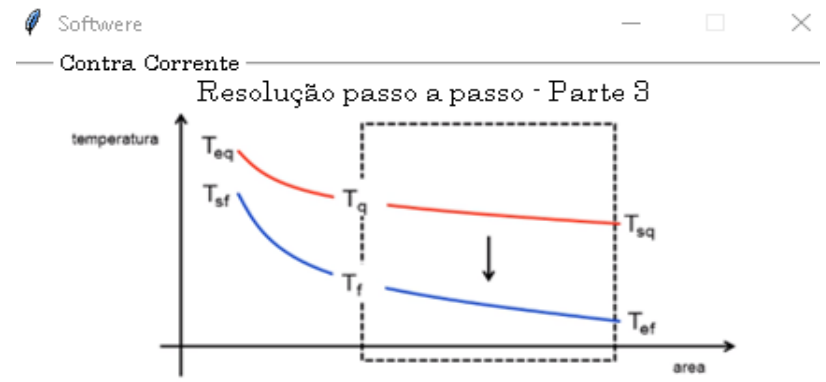

Observação: Deve-se supor que o calor do fluido quente seja transferido integralmente para o fluido frio, sendo assim, pode-se se escrever as equações a seguir.

 $\eta$ 

$$
n_q \cdot Cp_q \cdot (T_q - T_{sq}) = m_f \cdot Cp_f \cdot (T_f - T_{ef}) \tag{9}
$$

$$
m_q \cdot Cp_q
$$

$$
T_f = T_{ef} + \frac{m_q \cdot cp_q}{m_f \cdot cp_f} \cdot (T_q - T_{sq}) \tag{10}
$$

$$
\frac{dT_f}{dA} = \frac{m_q \cdot Cp_q}{m_f \cdot Cp_f} \cdot \frac{dT_q}{dA} \tag{11}
$$

Observação: A partir da derivação da Equação (10) em relação a área, obtevese uma relação entre as derivadas das temperaturas quente e fria, expressa pela Equação (11).

4º passo: Substituir as Equações (10) e (11) na Equação (8).

$$
a = \left(1 - \frac{m_q \cdot Cp_q}{m_f \cdot Cp_f}\right) \tag{12}
$$

$$
b = U \cdot \left(\frac{1}{m_q \cdot Cp_q} - \frac{1}{m_f \cdot Cp_f}\right) \cdot \left(1 - \frac{m_q \cdot Cp_q}{m_f \cdot Cp_f}\right) \tag{13}
$$

$$
\sigma = U \cdot \left( \frac{1}{m_q \cdot cp_q} - \frac{1}{m_f \cdot cp_f} \right) \cdot \frac{m_q \cdot cp_q}{m_f \cdot cp_f} \tag{14}
$$

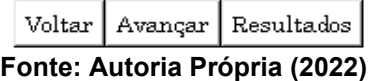

#### **Figura 23 – Janela do quarto passo para resolução da aplicação realizada na tela inicial em correntes contrárias**

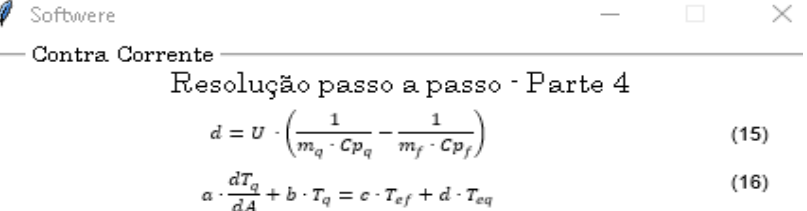

#### 5º passo: Solução numérica da Equação (16) através do método das diferenças finitas.

$$
T_{q,n} = T_q(n \cdot \Delta A), \qquad n = 0, 1 \dots N \tag{17}
$$

Observação: Deve-se definir uma partição do eixo das áreas em N partes iguais à  $\Delta A$ .

$$
T_{q,0} = T_q(0) = T_{eq} \tag{18}
$$

$$
T_{q,N} = T_q(A) = T_{sq}
$$
\n
$$
T_{q,N} = T_{q,n-1}
$$
\n
$$
(19)
$$

$$
a_n \cdot \frac{T_{q,n} - T_{q,n-1}}{\Delta A} + b_n \cdot T_{q,n} + c_n \cdot T_{q,N} = d_n \cdot T_{ef}
$$
 (20)

Observação: Aproxima-se  $\frac{d T_q}{d A}$  da Equação (16) por  $\frac{T_{q,n}-T_{q,n-1}}{\Delta A}$ 

$$
\frac{-a_n}{\Delta A} \cdot T_{n-1} + \left(b_n + \frac{a_n}{\Delta A}\right) \cdot T_{q,n} + c_n \cdot T_{q,N} = d_n \cdot T_{ef} \tag{21}
$$

Observação: Equação (21) foi obtida a partir do rearranjo da Equação (20).

Utilizando a Equação (21) e atribuindo valores a n, obtemos:

$$
n = 1 \qquad \frac{-a_1}{\Delta A} \cdot T_{q,0} + \left(b_1 + \frac{a_1}{\Delta A}\right) \cdot T_{q,1} + c_1 \cdot T_{q,N} = d_1 \cdot T_{ef} \qquad (22)
$$
\n
$$
n = 1 \qquad \left(b_1 + \frac{a_1}{\Delta A}\right) \cdot T_{q,1} + c_1 \cdot T_{aN} = d_1 \cdot T_{ef} + \frac{a_1}{\Delta A} \cdot T_{eg} \qquad (23)
$$

$$
= 1 \qquad (b_1 + \frac{a_1}{\Delta A}) \cdot T_{q,1} + c_1 \cdot T_{q,N} = d_1 \cdot T_{ef} + \frac{a_1}{\Delta A} \cdot T_{eq} \qquad (23)
$$

$$
= 2 \qquad \frac{-a_2}{\Delta A} \cdot T_1 + (b_2 + \frac{a_2}{\Delta A}) \cdot T_{q,2} + c_2 \cdot T_{q,N} = d_2 \cdot T_{ef} \qquad (24)
$$

$$
n = 2 \qquad \qquad \frac{-a_2}{\Delta A} \cdot 7
$$

$$
\begin{array}{|c|c|c|c|}\n\hline\n\text{Voltar} & \text{Avançar} & \text{Resultados} \\
\hline\n\end{array}
$$

**Fonte: Autoria Própria (2022)**

#### **Figura 24 – Janela do quinto passo para resolução da aplicação realizada na tela inicial em correntes contrárias**

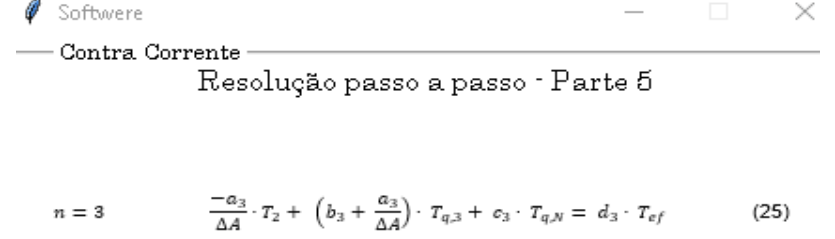

$$
n = N \qquad \qquad \frac{-a_N}{\Delta A} \cdot T_{N-1} + \left(b_N + \frac{a_N}{\Delta A} + c_N\right) \cdot T_{q,n} = d_N \cdot T_{ef} \qquad (26)
$$

A partir do padrão obtido pelas Equações (22) a (26), pode-se realizar a montagem da matriz de equações para que possa se encontrar as temperaturas quente em qualquer área do trocador de calor.

 $\begin{array}{|c|c|c|c|c|} \hline x & x & x & x & x \\ x & x & x & x & x & x \\ x & x & x & x & x & x \\ x & x & x & x & x & x \\ \hline \end{array}$   $\begin{array}{|c|c|c|c|c|} \hline T_{q,1} & x & x & x \\ T_{q,2} & x & x & x \\ \hline T_{q,3} & x & x & x \\ \hline \end{array}$ 

O cálculo do  $T_f$  e  $Q$  serão feitos simultaneamente em função da  $T_a$ , através das Equações (27) e (28), para o mesmo volume de controle utilizado anteriormente.

$$
T_{f,n} = T_{ef} + \frac{m_q \cdot Cp_q}{m_f \cdot cp_{f,n}} \cdot (T_{q,n} - T_{q,n})
$$
\n(27)

$$
Q_n = m_q \cdot C p_q \cdot (T_{q,0} - T_{q,n}) \tag{28}
$$

# **Fonte: Autoria Própria (2022)**

Após o usuário ter entendido como serão feitos os cálculos, basta o mesmo selecionar a opção "Resultados" para que o programa exiba uma tabela com os dados informados, um gráfico que relaciona as temperaturas do fluido ao longo do trocador de calor de ambas os fluidos e uma tabela com os resultados, conforme mostra a Figura 25.

#### **Figura 25 – Janela de resultados da aplicação realizada na tela inicial para o segundo exemplo**

 $\mathscr G$  Softwere  $\times$ - Paralelo

Resultados

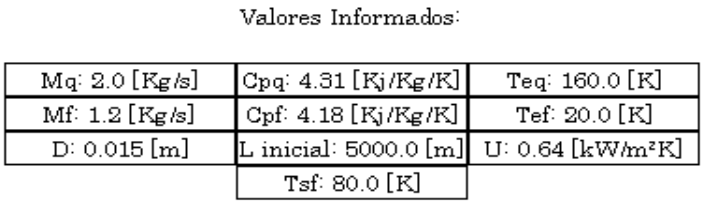

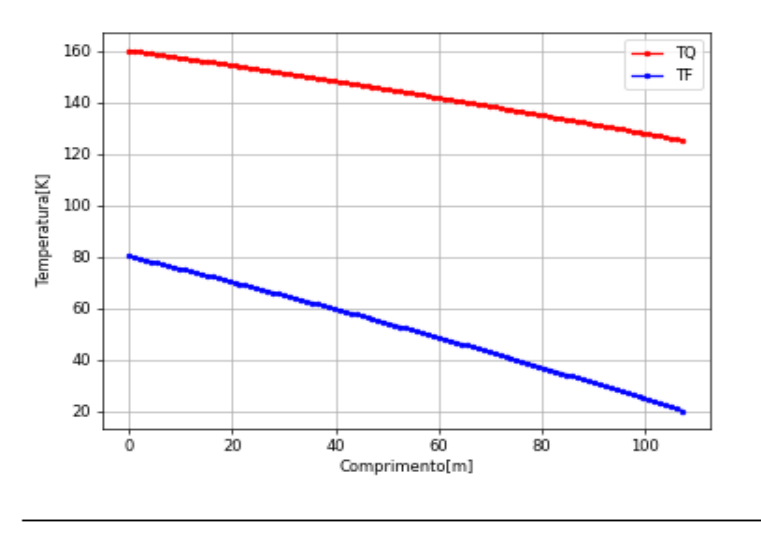

|     | тz<br>'П | 1.72<br>Tsi | w. |
|-----|----------|-------------|----|
| 50C | ∩Ω       | ^1          | ິິ |

**Fonte: Autoria Própria (2022)**

Segundo Vinícius e Souza (2018), o gabarito para o exemplo proposto é de 80,00K para a temperatura de saída do fluido frio  $(T_{sf})$ , 125,00K para a temperatura de saída do fluido quente  $(T_{sq})$  e 109,00m para o comprimento do trocador de calor. Comparando os resultados obtidos pelo programa, Figura 25, com os fornecidos pelo autor, obteve-se resultados muito próximos, essa pequena distorção dos valores, deve ter ocorrido em virtude ao número de partições do comprimento do trocador calculado pelo programa. Visto que, o mesmo informou ao usuário que foi partido em 500 partes iguais para o cálculo das temperaturas dos fluidos.

Essa diferença não chegou ser significante, pois para ambas as variáveis calculadas pelo programa, o erro percentual encontrado foi inferior a 0,6%, conforme a Tabela 2 faz esse comparativo.

|                               |         |         | Variável Gabarito Programa Erro percentual (%) |  |  |
|-------------------------------|---------|---------|------------------------------------------------|--|--|
| $T_{sf}$                      | 80,00K  | 80,01K  | 0,0125%                                        |  |  |
| $T_{sq}$                      | 125,00K | 125,08K | 0,0640%                                        |  |  |
| L                             | 109,00m | 108,38m | 0,5688%                                        |  |  |
| Fonte: Autoria Própria (2022) |         |         |                                                |  |  |

**Tabela 2 – Comparação dos resultados com o gabarito fornecido no exemplo 2**

Observando o gráfico apresentado pelo programa na Figura 25, nota-se que os fluidos se comportaram conforme o Gráfico 3, para correntes contrárias. Onde à medida que o fluido quente se deslocava do comprimento zero ao 108,38m, ocorria uma diminuição na temperatura em virtude da troca de calor que estava ocorrendo com o fluido frio, o que ocasionou no aumento da temperatura do fluido frio no sentido inverso do trocador de calor.

#### **5.3 Problema corrente contrária com dois diâmetros informados**

Nesse problema foi abordado correntes contrárias onde as variáveis de interesse eram encontrar o comprimento do trocador, para a temperatura de saída do fluido quente informado, e a distribuições de temperaturas dos fluidos ao longo do trocador.

Exemplo: um trocador de calor contracorrente duplo tubo é usado para resfriar óleo lubrificante para uso em uma grande turbina a gás industrial. A vazão mássica da água de resfriamento que escoa dentro do tudo de  $Di =$ 25 mm é de  $m = 0.25 \frac{kg}{s}$ , enquanto que a vazão mássica do óleo escoando no casco (escoamento anular) é de  $m = 0.10 \frac{kg}{s}$ . O óleo e a água entram com temperaturas de  $(100^{\circ}C)$  e  $(30^{\circ}C)$ , respectivamente. Qual deverá ser o comprimento do trocador de calor para que a temperatura de saída do óleo seja

de  $(60K)$ . Calcule a distribuição de temperatura dos dois fluidos em todo o comprimento do trocador de calor.

Características do trocador

- $Di = 0.025 m$
- $Do = 0.045 m$
- $U = 38,10 \frac{W}{m^2 K}$

Água (fluido de serviço):

• 
$$
T_{ef} = 30^{\circ}C;
$$

•  $m_f = 0.20 \frac{kg}{s}$ ;

• 
$$
Cp_f = 4178 \frac{J}{kg \cdot k}
$$

Óleo de lubrificação (fluido de trabalho)

- $T_{ef} = 100^{\circ}C$ ;
- $T_{sf} = 60^{\circ}C$ ;
- $m_f = 0.10 \, kg/s;$
- $Cp_f = 4178 \frac{J}{kg.K};$

Selecionada as opções "Temperaturas de saídas dos fluidos e comprimento do trocador de calor" e "Contra corrente" na tela inicial, Figura 7. O usuário é direcionado para uma janela onde será necessário digitar os valores das variáveis requisitadas para a resolução do problema, conforme mostra a Figura 26. De forma similar a tela inicial, os informativos (*i*) apresentam explicações simplificadas do que representam essas variáveis, conforme mostra a Figura 11. Como para o exemplo proposto, foi informado o diâmetro interno e externo do tubo, não é necessário selecionar a opção "Diâmetro externo  $(Do)$ não informado no problema", conforme mostra a Figura 26.

#### **Figura 26 – Janela de digitação das variáveis com os dados copilados para o terceiro exemplo**

Softwere

 $\Box$ 

- Contra Corrente -

 $\times$ 

Contra Corrente

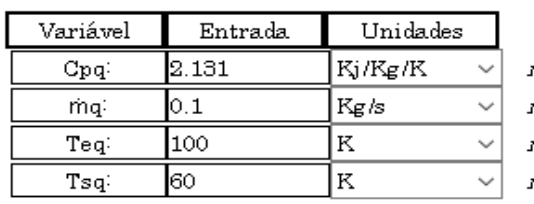

Características do FLUIDO QUENTE

Características do FLUIDO FRIO

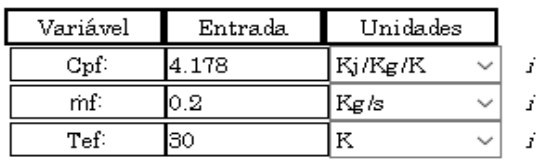

Características do TROCADOR DE CALOR

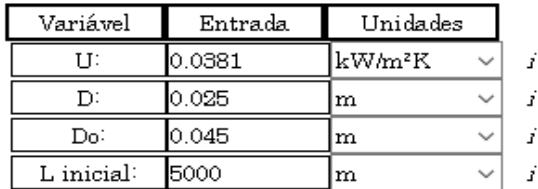

 $\Box$  Diâmetro externo(Do) não informado no problema

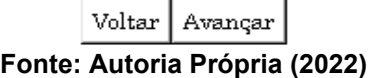

Similar ao exemplo apresentado na seção 5.2, após o usuário selecionar a opção "avançar", aparecerá o passo a passo padrão de como o programa irá executar os cálculos da aplicação, conforme as Figuras 20, 21, 22, 23 e 24. Vale salientar, para o exemplo proposto o programa irá realizar uma média aritmética para a utilização do diâmetro no passo a passo.

Após o usuário ter entendimento de como será realizada as contas, basta o mesmo selecionar a opção "Resultados" para que o programa exiba uma tabela com os dados informados, um gráfico que relaciona as temperaturas do fluido ao

longo do trocador de calor de ambas os fluidos e uma tabela com os resultados, conforme mostra a Figura 27.

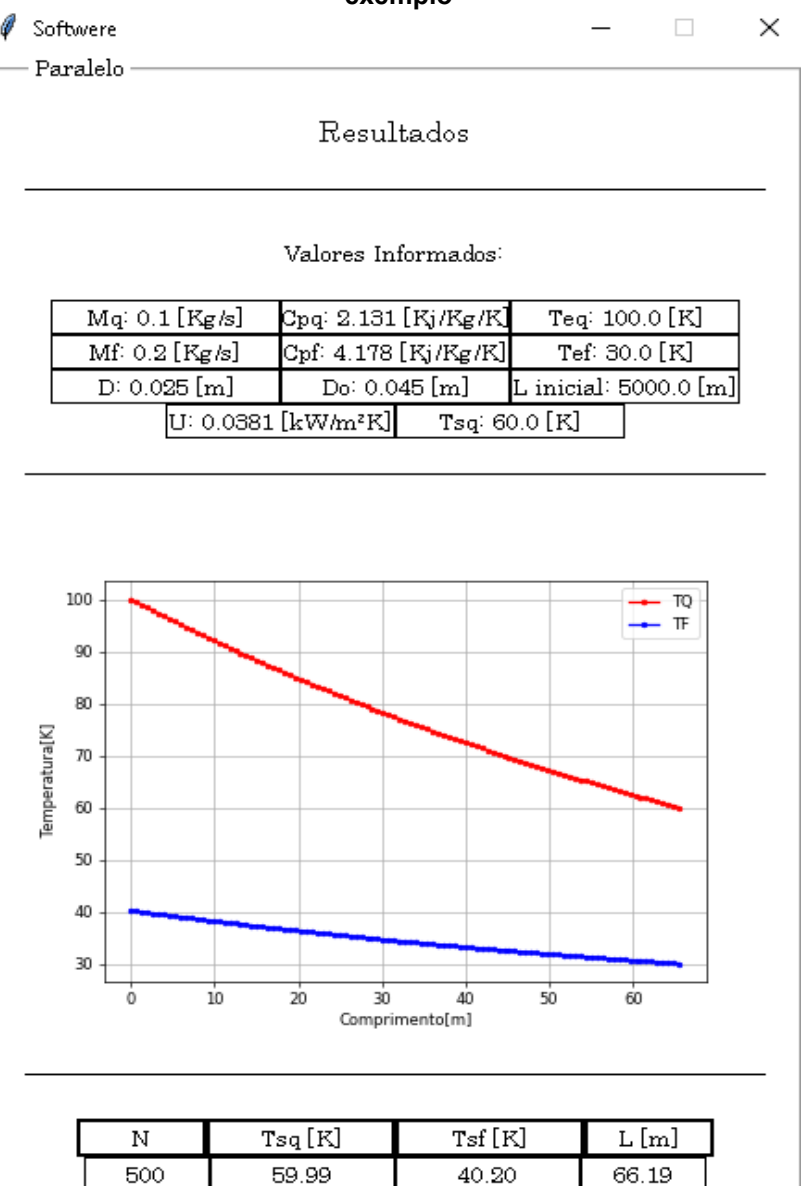

**Figura 27 – Janela de resultados da aplicação realizada na tela inicial para o terceiro exemplo**

**Fonte: Autoria Própria (2022)**

Segundo Vinícius e Souza (2018), o gabarito para o exemplo proposto é de 40,20K para a temperatura de saída do fluido frio  $(T_{sf})$ , 60,00K para a temperatura de saída do fluido quente  $(T_{sq})$  e 65,90m para o comprimento do trocador de calor. Comparando os resultados obtidos pelo programa, Figura 27, com os fornecidos pelo autor, obteve-se resultados muito próximos, essa pequena distorção dos valores, deve ter ocorrido em virtude ao número de

partições do comprimento do trocador calculado pelo programa. Visto que, o mesmo informou ao usuário que foi partido em 500 partes iguais para o cálculo das temperaturas dos fluidos.

Essa diferença não chegou ser significante, pois para ambas as variáveis calculadas pelo programa, o erro percentual encontrado foi inferior a 1,8%, conforme a Tabela 3 faz esse comparativo.

|                               |        |        | Variável Gabarito Programa Erro percentual (%) |  |  |
|-------------------------------|--------|--------|------------------------------------------------|--|--|
| $T_{\rm sf}$                  | 40,20K | 40,90K | 1,7413%                                        |  |  |
| $T_{sq}$                      | 60,00K | 59,99K | 0,0167%                                        |  |  |
| L                             | 65,95m | 66,19m | 0,3639%                                        |  |  |
| Fonte: Autoria Própria (2022) |        |        |                                                |  |  |

**Tabela 3 – Comparação dos resultados com o gabarito fornecido no exemplo 3**

Observando o gráfico apresentado pelo programa na Figura 27, nota-se que os fluidos se comportaram conforme o Gráfico 3, para correntes contrárias. Onde à medida que o fluido quente se deslocava do comprimento zero ao 66,19m, ocorria uma diminuição na temperatura em virtude da troca de calor que estava ocorrendo com o fluido frio, o que ocasionou no aumento da temperatura do fluido frio no sentido inverso do trocador de calor.

## **6 CONCLUSÃO**

A partir da linguagem de programação *Python* foi possível desenvolver um *software* para a resolução de problemas envolvendo trocadores de calor duplo tubo, podendo operar em correntes paralelas e contrárias. Ademais, permite ao usuário compreender como se calcula qual o tamanho ideal e as temperaturas de saída do equipamento, diante das especificações informadas. Tudo isso, de forma rápida, intuitiva e detalhada, para que o mesmo possa estar auxiliando no ensino, sobre o assunto, em cursos de engenharia.

A ferramenta possui um procedimento passo a passo, a respeito da modelagem matemática utilizada para execução, botões informativos, para auxiliar o usuário compreender quais são as variáveis requeridas, gráficos, que relacionam as temperaturas dos fluidos e o comprimento do equipamento, e informa mensagens de erro, caso o mesmo não preencha todos os campos. Tudo estruturado de forma a proporcionar ao estudante interessado compreender a lógica da resolução matemática durante seu uso.

Para validar o programa, três exemplos que abordavam diferentes utilidades foram resolvidos e comparados com o gabarito fornecido. Em todos os casos, por meio do cálculo de percentual de erro, a porcentagem de desvio foi inferior a 1,8%, o que comprovou a confiabilidade do código.

Levando em consideração ser a primeira versão do *software*, algumas melhorias ainda podem ser executáveis a fim de aprimorar e melhor ainda mais a ferramenta de ensino, como exemplo: inserção de mais modelos de trocadores de calor, considerar mais variáveis que podem influenciar na troca térmica e adicionar artifícios geométricos (chicanas e aletas).

## **REFERÊNCIAS**

ARAÚJO, Everaldo Cesar da Costa. **Operações Unitárias envolvendo troca de calor**. São Carlos: EdUFSCar, 2015.

BERGMAN, Theodore L. **Incropera - Fundamentos de Transferência de Calor e de Massa.** 8. ed. Rio de Janeiro: Ltc, 2019. Tradução de: LTC.

CASS, S.; **Top programming languages 2022**.

ÇENGEL, Yunus A.; GHAJAR, Afshin J. **Transferência de Calor e Massa:** uma abordagem prática. 4a Edição. Porto Alegre: AMGH Editora Ltda., 2012.

FERREIRA, M.C.; VIEIRA, F.T.. **Diagnóstico do uso de softwares computacionais no ensino de Engenharia Química**. In: **Semana de Engenharia Química UFES**, n°5, 2016, Espírito Santo (Vitória).

GREPINO, Paulo Henrique Ferreira; RODRIGUES, Fábio de Ávila. Utilização de softwares livres no ensino da engenharia química. **The Journal Of Engineering And Exact Sciences**, Viçosa, v. 1, n. 1, p. 16-29, 25 jun. 2015. Universidade Federal de Viçosa. http://dx.doi.org/10.18540/jcecvl1iss1pp16-29

KLEIN, D. R.; CANEVESI, F. C. S.; FEIX, A. R.; GRESELE, J. F. P.; WILHELM, E. M. de S. **Tecnologia na educação: evolução histórica e aplicação nos diferentes níveis de ensino. EDUCERE** - Revista da Educação, Umuarama, v.20, n. 2, p. 279- 299, jul./dez. 2020.

KREITH, Frank; MANGLIK, Raj M.; BOHN, Mark S. **Princípios de transferência de calor** - Tradução da 7ª edição norte-americana. São Paulo: Cengage Learning Brasil, 2015.

LIMA, Carlos Cleoton Xaxá da Silva. **Análise experimental e cfd da transferência de calor utilizando nanofluidos com nanopartículas de grafeno gnp/água em trocadores de calor**. 177 f. Tese (Doutorado) - Curso de Engenharia Mecânica, Universidade Federal de Pernambuco, Recife, 2021.

MELO, Jefferson Ricardo do Amaral; MELO, Adriana Martins de Araujo. Novas tecnologias no ensino superior: um estudo bibliométrico sobre sua produção científica. **Revista Educação e Tecnologia**, Teresina, v. 13, n. 7, p. 2-3, maio 2015.

MORTEAN, Marcus Vinícius Volponi. **Trocadores de calor compactos soldados por difusão: fabricação e modelagem**. 230 f. Tese (Doutorado) - Curso de Engenharia Mecânica, Universidade Federal de Santa Catarina, Florianópolis, 2017.

PAIVA, Fábio Augusto Procópio de et al. **Introdução ao python com aplicações de sistemas operacionais**. Natal: Irfn, 2020.

SALDANHA, W. H.; ARRIETA, F. R. P.; EKEL, P. I.; COELHO, T. M. M.; SOARES, G. L. Multi-criteria decision-making under uncertainty conditions of a Shell-and-tube heat exchanger**. International Journal of heat and mass transfer**, v. 155, p. 119-716, 2020.

SOUZA, Alécio De Andrade. **O uso de softwares educativos como ferramenta no processo de ensino e aprendizagem para construção de uma autonomia do estudante do ensino médio com intermediação tecnológica da Bahia – EMITEC**. Revista Científica Multidisciplinar Núcleo do Conhecimento. Ano 06, Ed. 07, Vol.10, pp. 99-110. Julho de 2021.

VINÍCIUS, José; SOUZA, Matheus.**Relatório sobre Trocadores de Calor**. Rio de Janeiro, 2018.

WELTY, James R.; RORRER, Gregory L.; FOSTER, David G. **Fundamentos de Transferência de Momento, de Calor e de Massa**. 6. ed. Rio de Janeiro: Ltc, 2017. TADINI, Carmen Cecilia. **Operações Unitárias na Indústria de Alimentos**. Rio de Janeiro: Livros Técnicos e Científicos Editora Ltda, 2018.